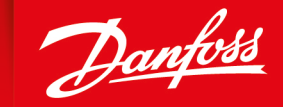

**ENGINEERING**<br>TOMORROW

**Technical Information**

## **Proportional Valves** PVED-CC, Series 5 CANopen

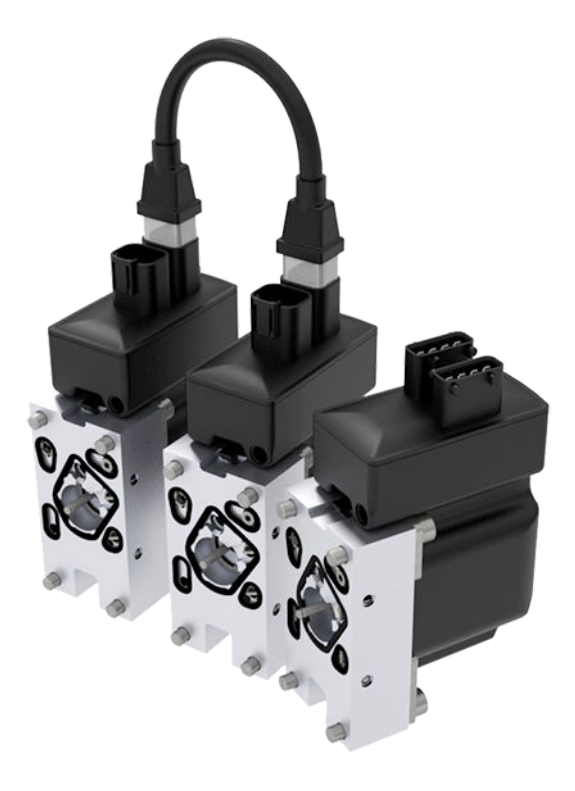

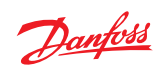

**Revision history** *Table of revisions*

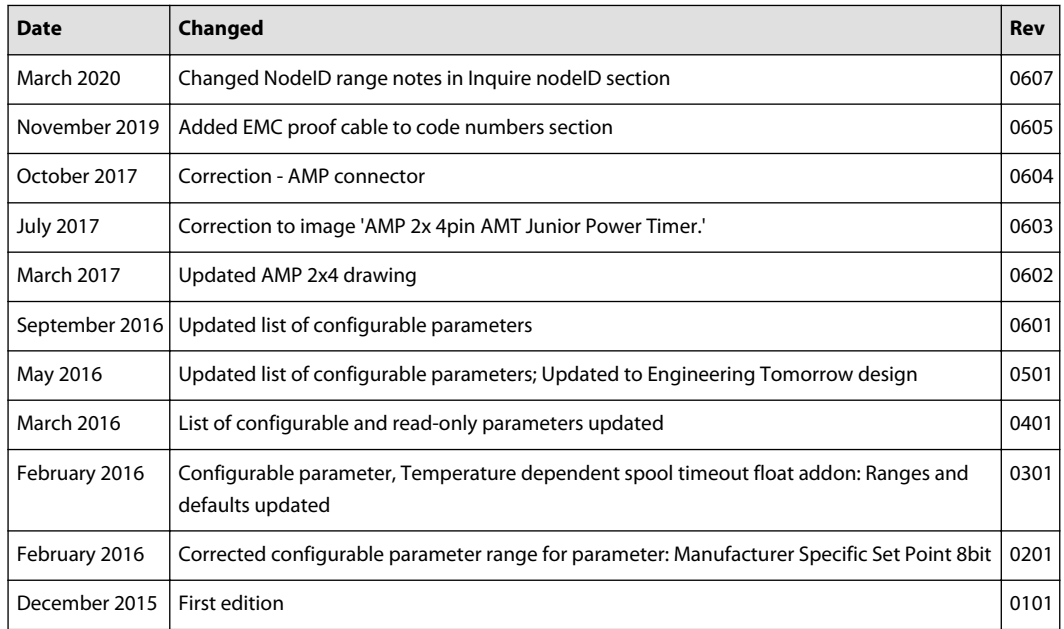

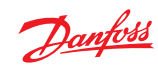

## **Contents**

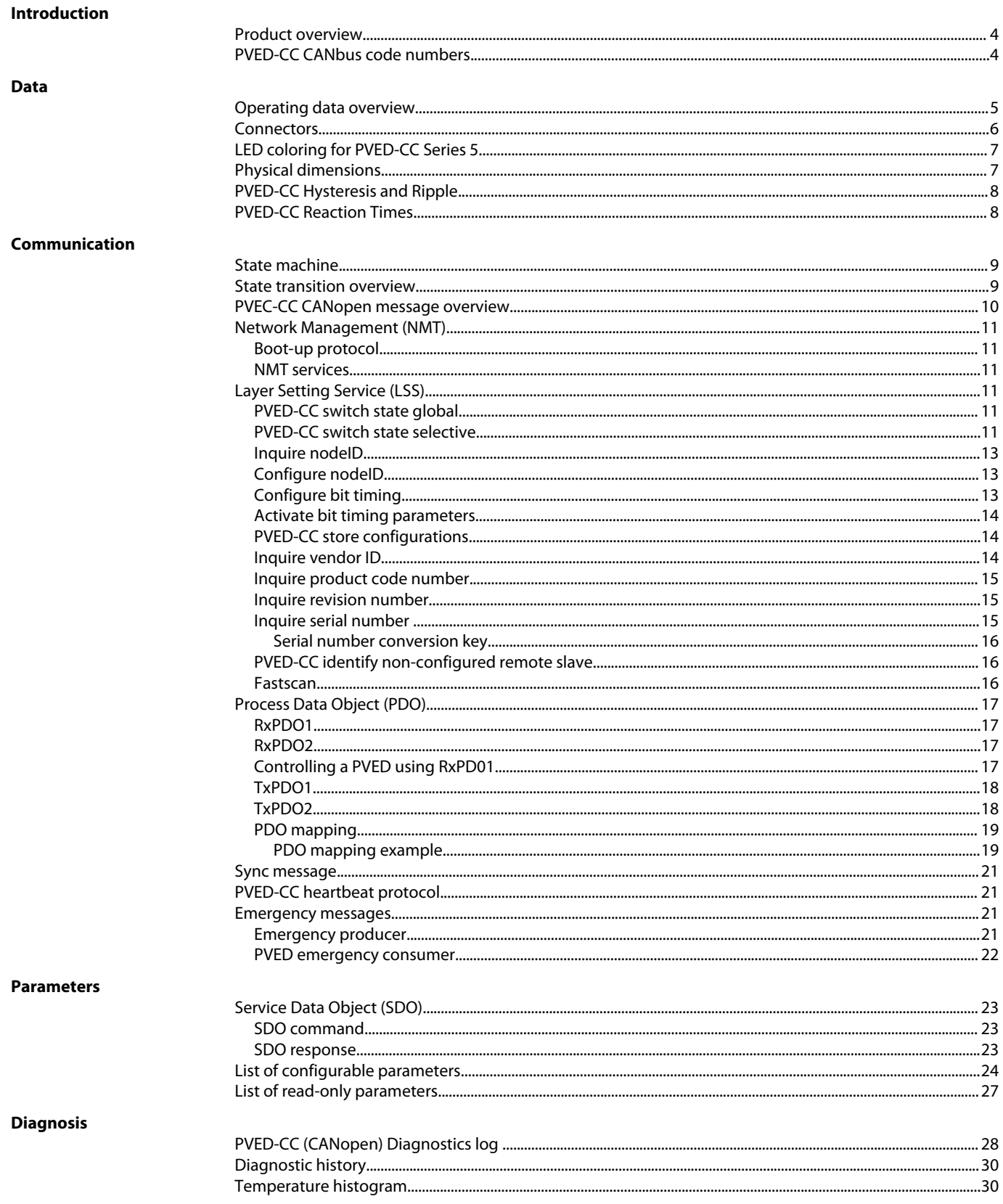

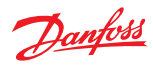

#### <span id="page-3-0"></span>**Introduction**

## **Product overview**

The PVED-CC Series 5 CANopen is a high performance digital actuator for the valve families PVG 32 and PVG 100.

The PVED-CC Series 5 CANopen offers CAN bus control through loop cables simplifying the wire harness and build-in intelligence where actuator specific features tailor the actuator behavior to the exact function need.

#### **PVED-CC CANbus code numbers**

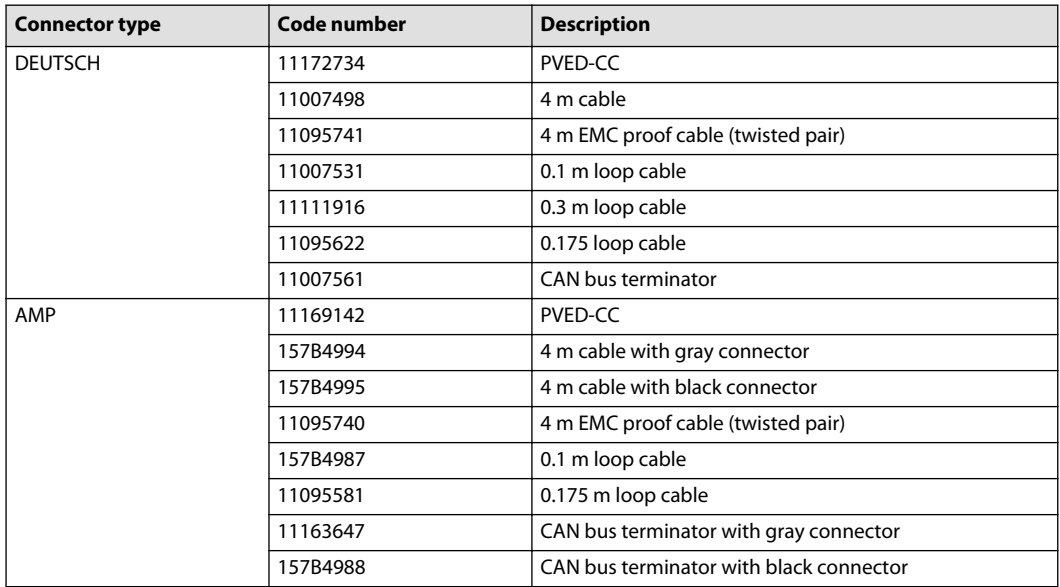

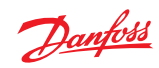

## <span id="page-4-0"></span>**Operating data overview**

*Electrical data*

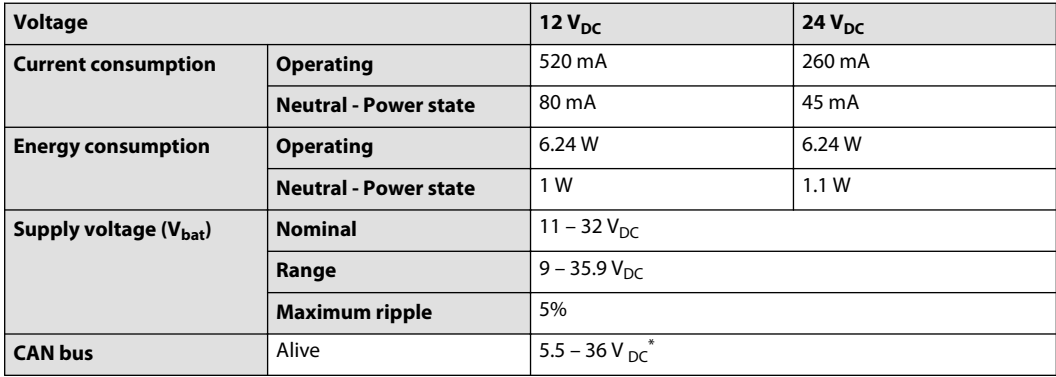

\* PVED communicating on CAN bus, but not fully operable.

## *Temperature range*

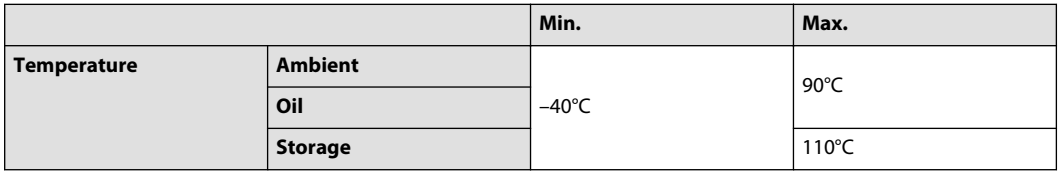

## *Hydraulic data*

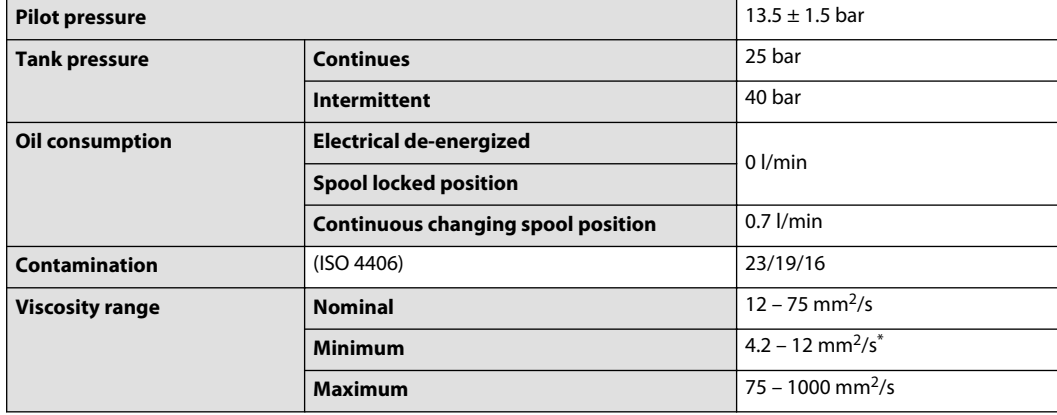

\* PVED have reduced operating performance

## *Government regulations*

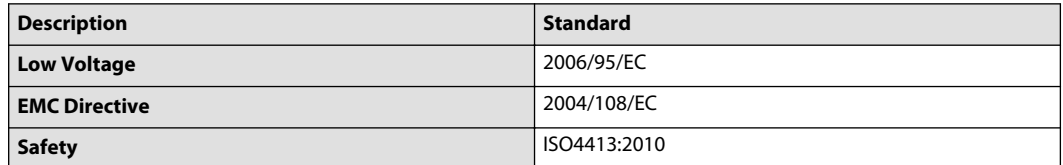

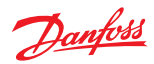

## <span id="page-5-0"></span>**Connectors**

Available 2x4 pin connectors: AMP Junior Power Timer andDEUTSCH DT06-4S-E003. Pins are internally connected in pairs between connectors. Mating connectors are not supplied by Danfoss.

## **AMP connector**

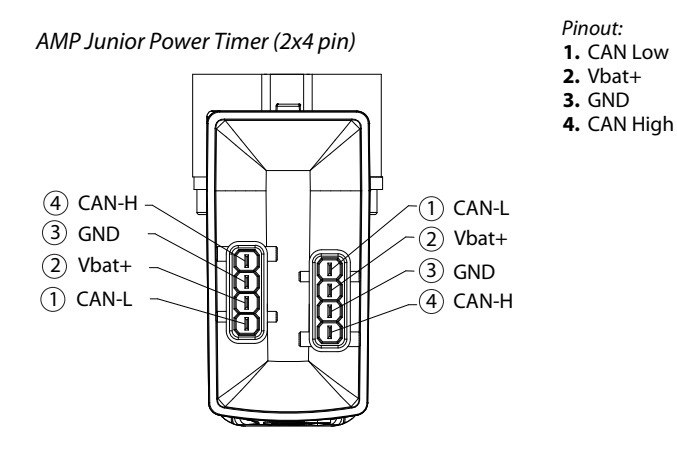

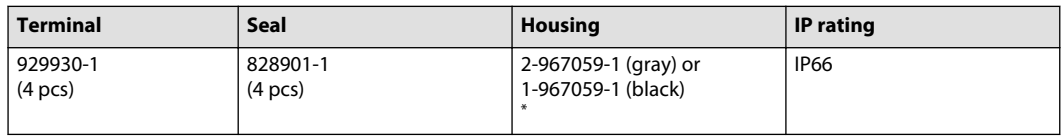

\* There is no black/gray coding of the connector

#### **DEUTSCH connector**

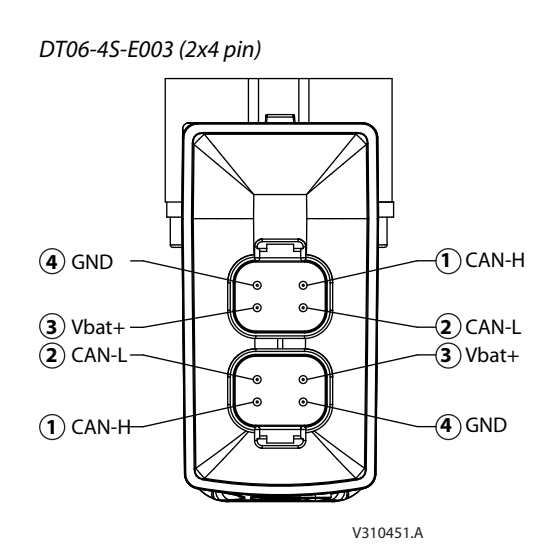

*Pinout:* **1.** CAN High **2.** CAN Low **3.** Vbat+ **4.** GND *IP rating:* IP67; IP69K without connector

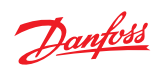

## <span id="page-6-0"></span>**LED coloring for PVED-CC Series 5**

*LED Characteristic*

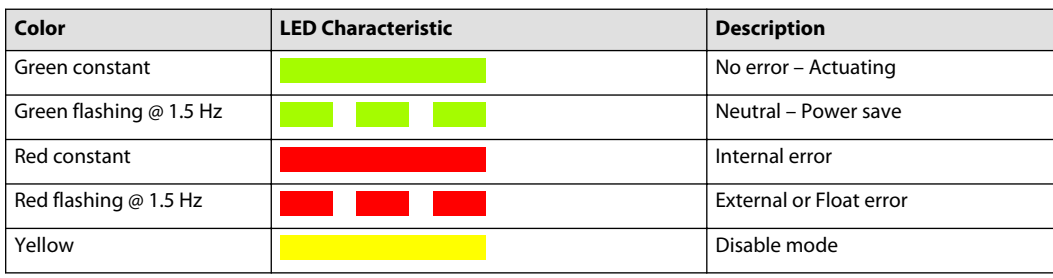

## **Physical dimensions**

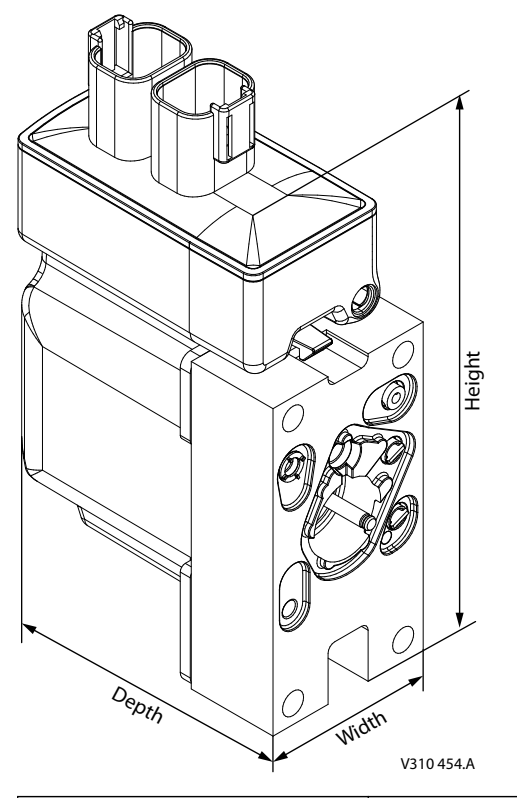

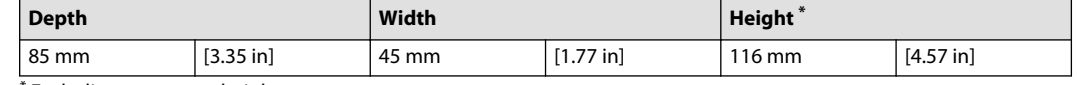

\* Excluding connector height

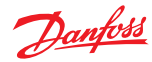

## <span id="page-7-0"></span>**PVED-CC Hysteresis and Ripple**

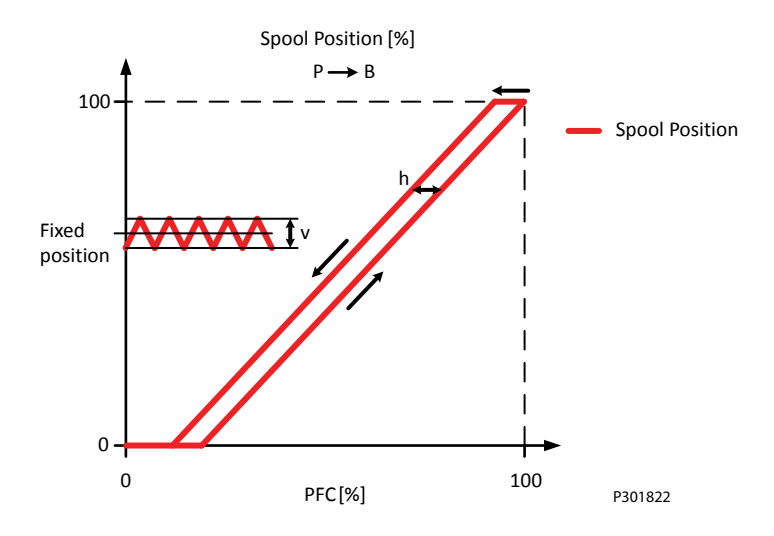

#### *Definition of hysteresis*

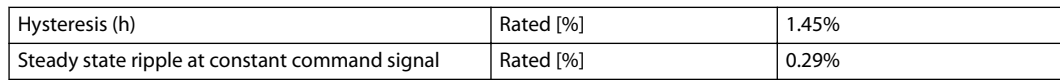

### **PVED-CC Reaction Times**

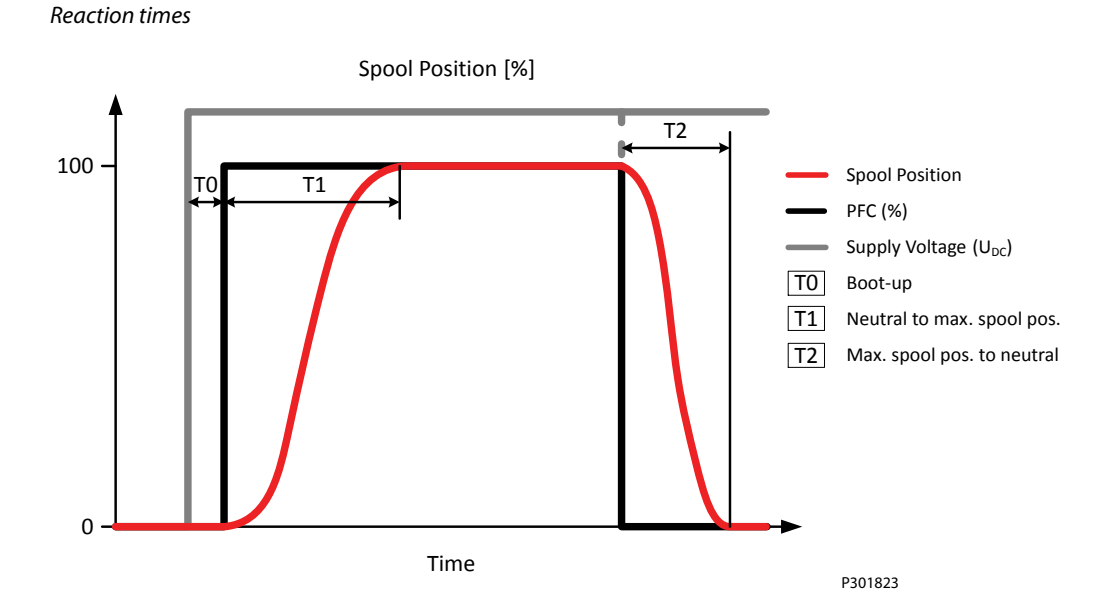

#### *Definition of Step Response*

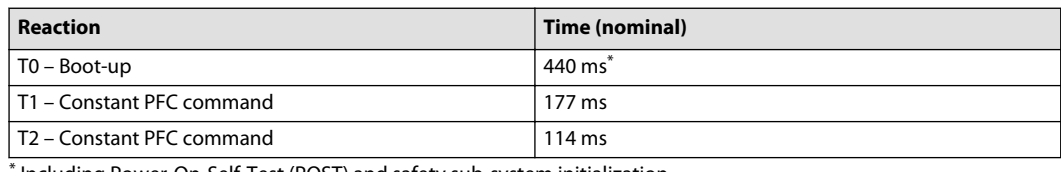

\* Including Power-On-Self-Test (POST) and safety sub-system initialization.

<span id="page-8-0"></span>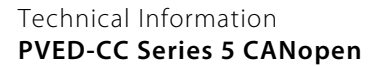

## **State machine**

The PVED-CC Series 5 CANopen operates according to the device state machine defined in VDMAPROP chapter 5.2 and the CANopen communication state machine defined in CiA301 chapter 9.4.

#### *Relationship between the state machines*

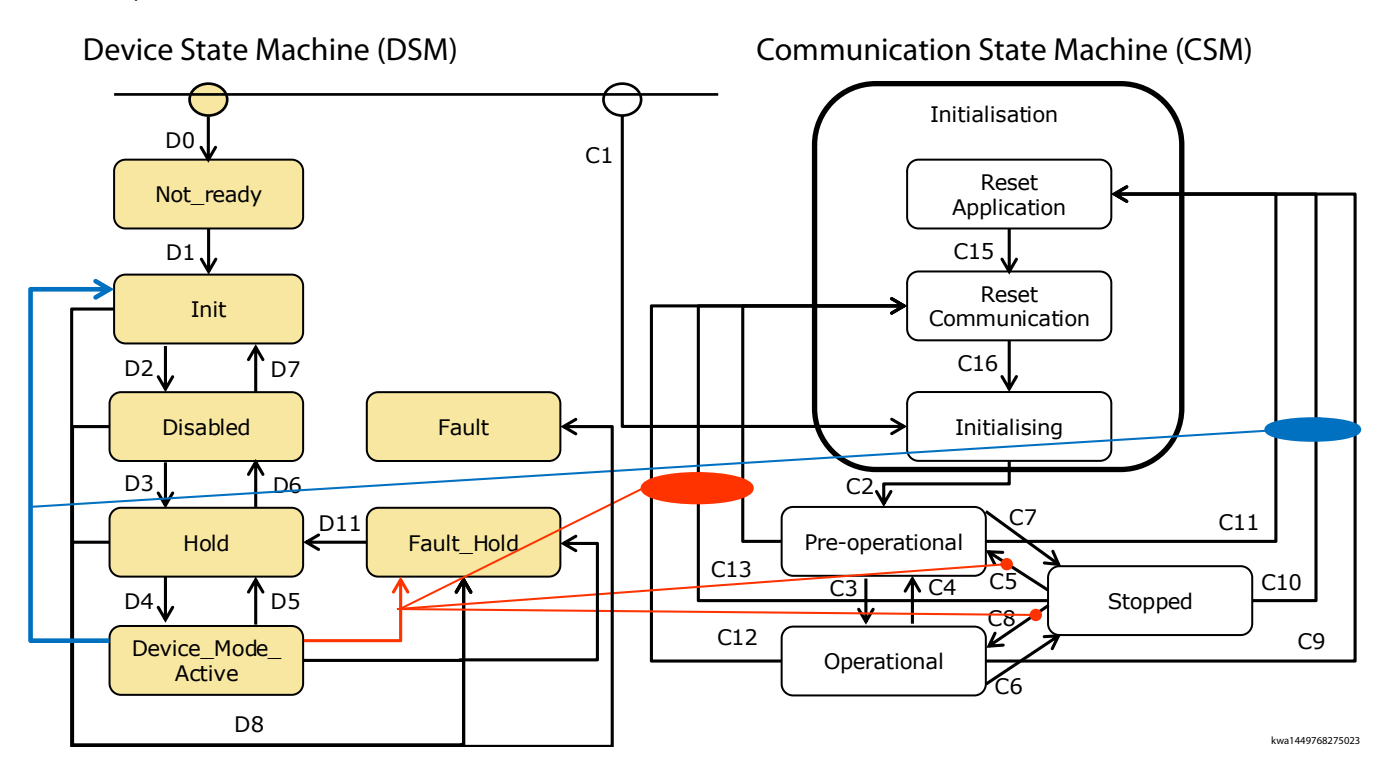

#### **State transition overview**

*Device state machine transitions*

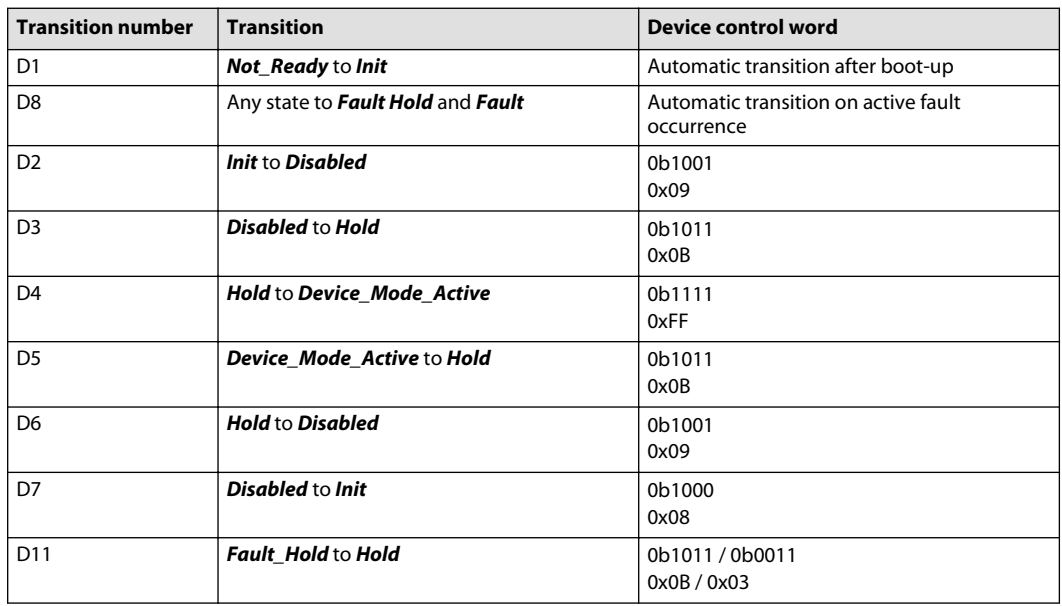

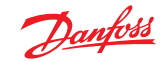

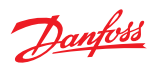

<span id="page-9-0"></span>*Communication state machine transitions*

| <b>CSM</b> transition | DSM impact            |
|-----------------------|-----------------------|
| C14, C13 and C12      | Change to Fault Hold  |
| C5                    | Change to Fault Hold  |
| C <sub>8</sub>        | Change to Fault_Hold  |
| C9, C10 and C11       | Change to <b>Init</b> |

## *Actuator behavior dependent on state*

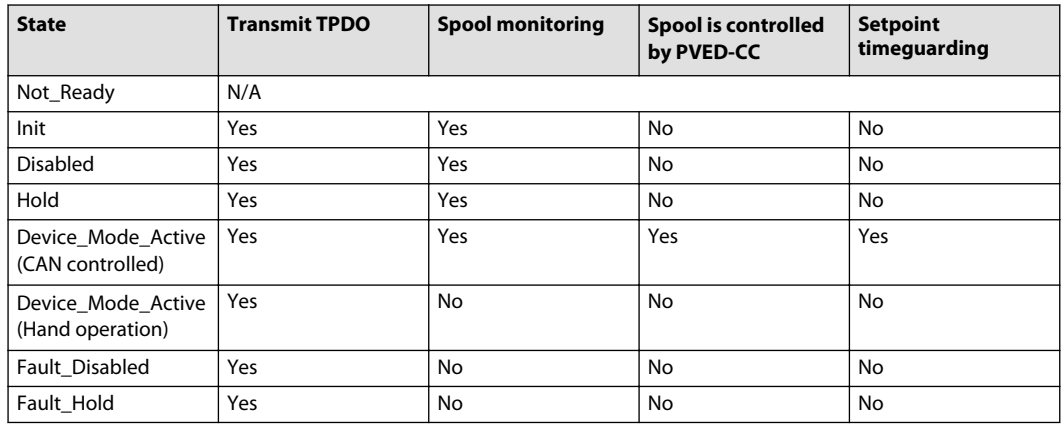

## **PVEC-CC CANopen message overview**

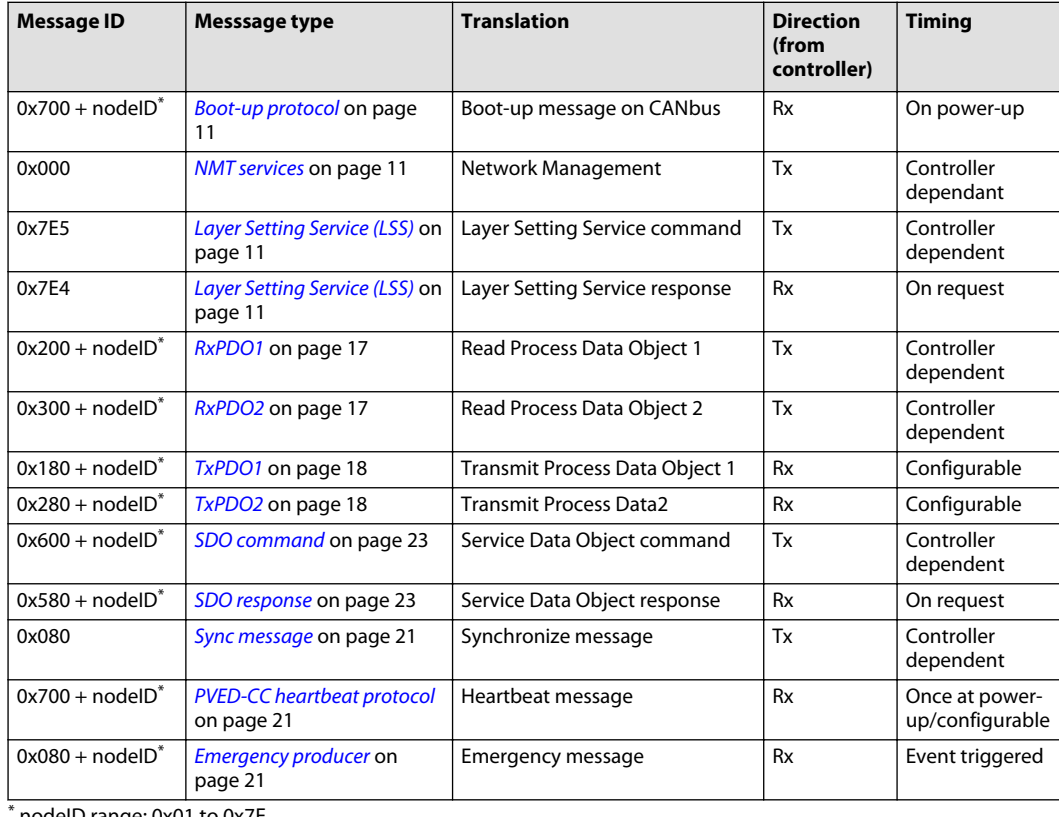

\* nodeID range: 0x01 to 0x7E

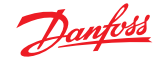

## <span id="page-10-0"></span>**Network Management (NMT)**

#### **Boot-up protocol**

Upon power-up the PVED will log onto the CAN bus network by broadcasting the nodeID it has been given upon parametrization.

*Frame format*

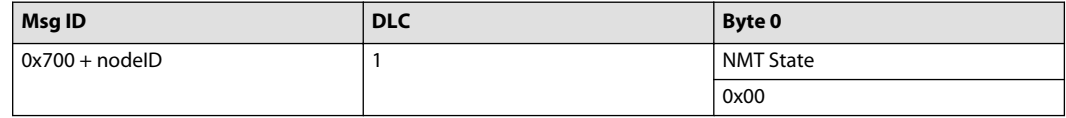

#### **NMT services**

NMT messages are used to navigate the Communication State Machine (CSM).

*Frame format*

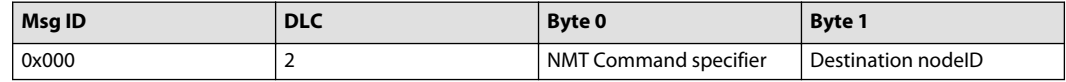

#### *NMT data*

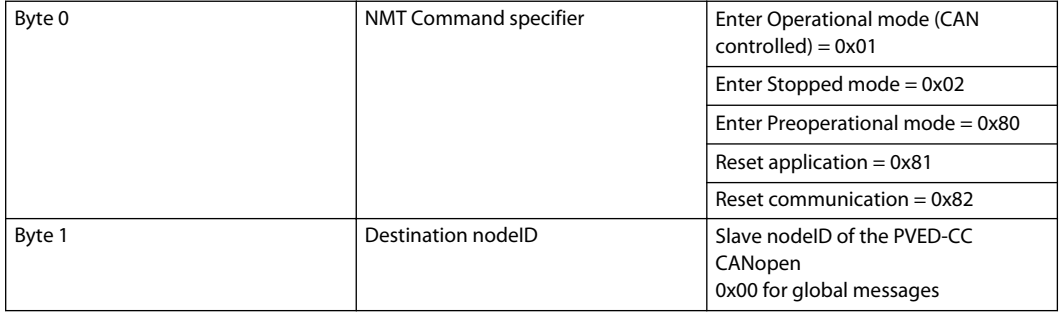

#### **Layer Setting Service (LSS)**

LSS is used to parametrize the nodeID and bit timing as well as inquire vendor ID, code number, revision and serial number of the PVED.

LSS mode works only in Stopped Mode.

#### **PVED-CC switch state global**

This is an unconfirmed service that sets the device to LSS configuration mode.

#### *Frame format*

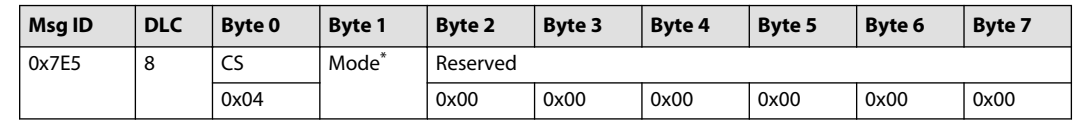

\* 0x00 Switch to LSS wait state, 0x01 Switch to LSS configuration mode.

#### **PVED-CC switch state selective**

This switches LSS slave device into LSS configuration state by using the LSS address consisting of vendor ID, Product code, revision number and serial number.

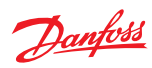

## *Request frame format*

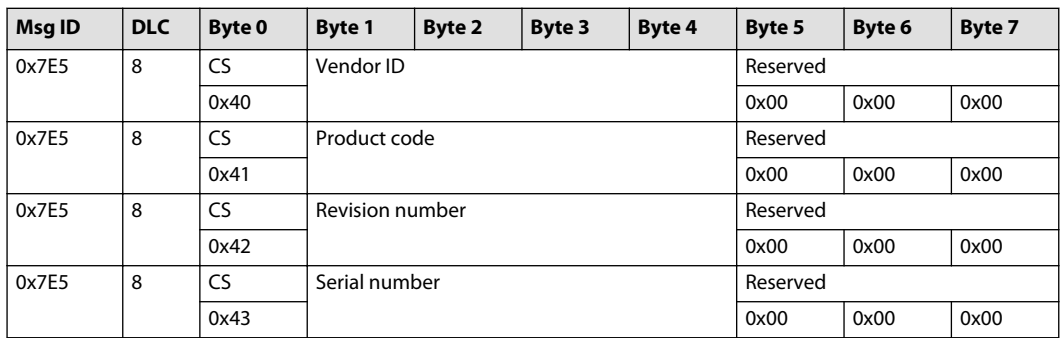

*Response frame format*

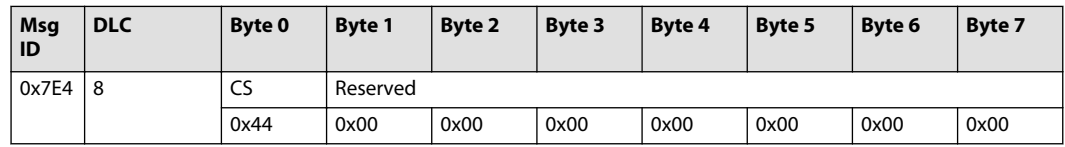

## *LSS switch state selective data*

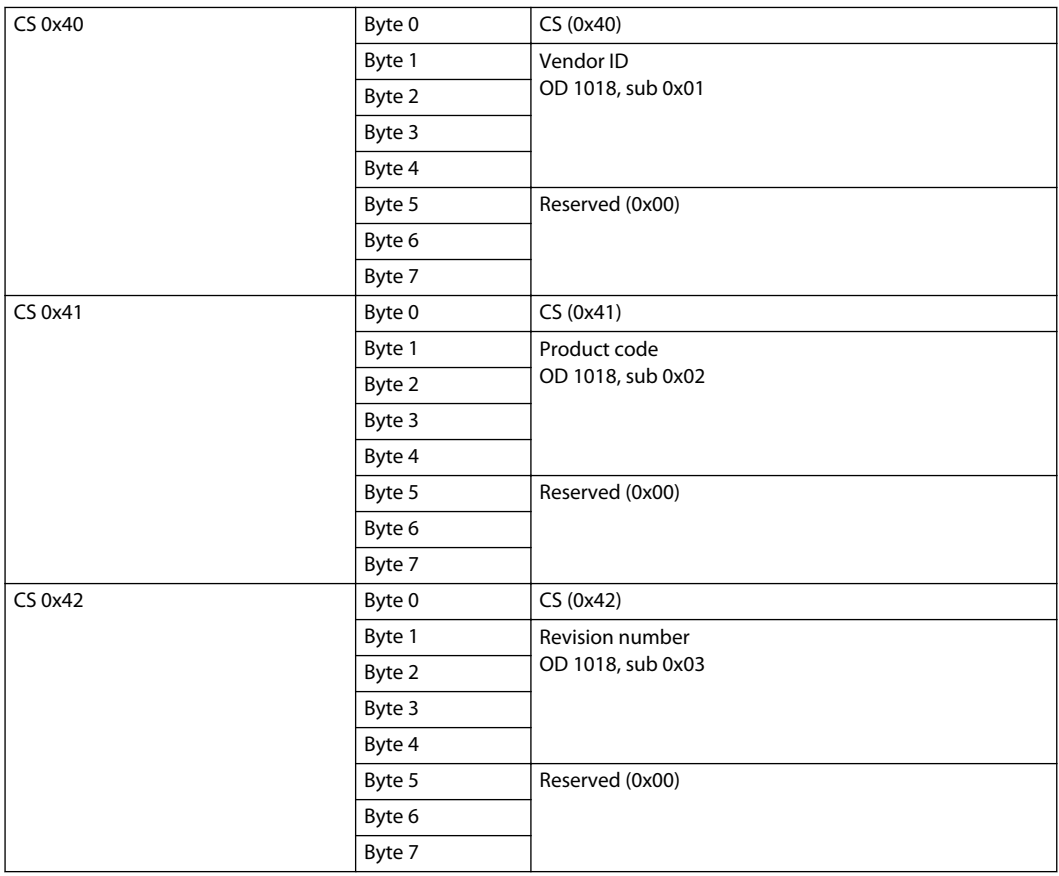

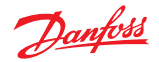

<span id="page-12-0"></span>*LSS switch state selective data (continued)*

| CS 0x43 | Byte 0 | CS(0x43)                           |
|---------|--------|------------------------------------|
|         | Byte 1 | Serial number<br>OD 1018, sub 0x04 |
|         | Byte 2 |                                    |
|         | Byte 3 |                                    |
|         | Byte 4 |                                    |
|         | Byte 5 | Reserved (0x00)                    |
|         | Byte 6 |                                    |
|         | Byte 7 |                                    |

## **Inquire nodeID**

By this command the PVED nodeID can be inquired.

### *Request frame format*

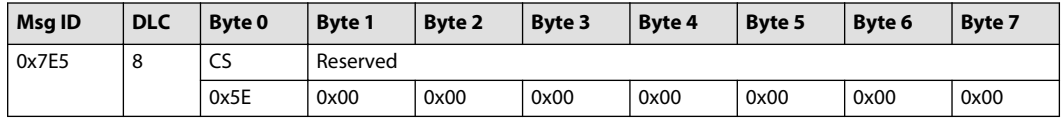

NodeID range: 0x01 to 0x7E. 0x20 is used as spare part nodeID.

## *Request frame format*

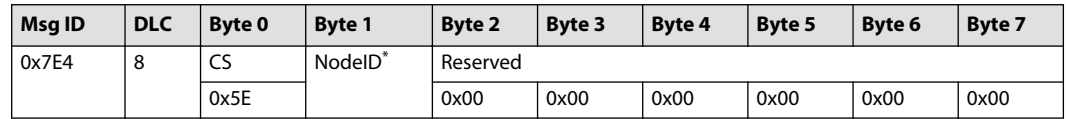

\* NodeID range: 0x01 to 0x7E.

#### **Configure nodeID**

With this command the PVED as LSS slave is configured to the new nodeID.

#### *Response frame format*

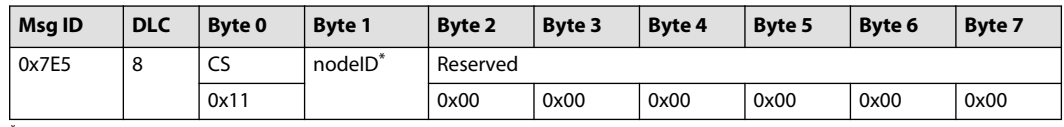

\* NodeID range: 0x01 to 0x7E. 0x20 is used as spare part nodeID.

## *Response frame format*

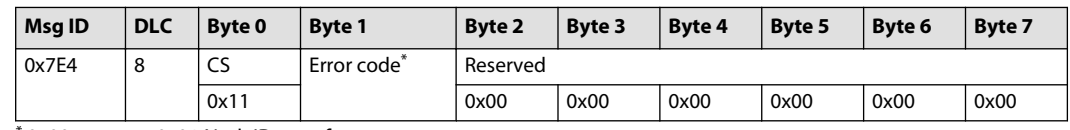

\* 0x00 no error, 0x01 NodeID out of range.

## **Configure bit timing**

With this command the baud rate can be changed from default 250kbps.

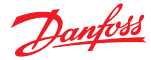

<span id="page-13-0"></span>*Request frame format*

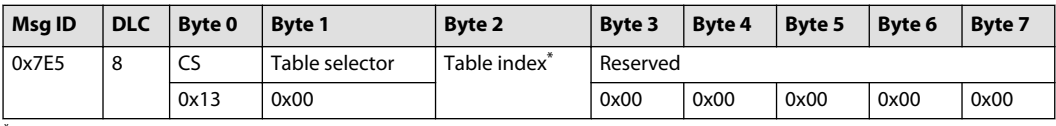

 $*$  0x00= 1000kbps, 0x02 = 500kbps, 0x03 = 250kbps (default), 0x04 = 125kbps

#### *Request frame format*

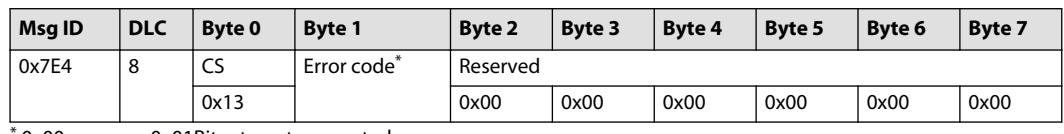

\* 0x00 no error, 0x01Bit rate not supported.

#### **Activate bit timing parameters**

This service activates simultaneously the bit rate at the LSS communication interface of all CANopen devices in the network.

#### *LSS Cmd*

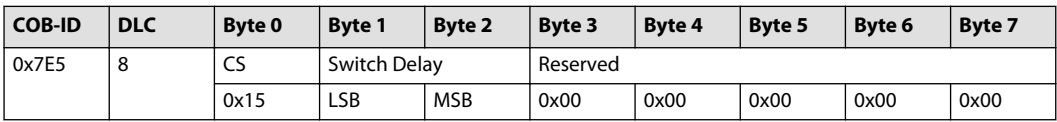

Each LSS slave device copies the pending bit rate to the active bit rate value, after 'Switch Delay' (given in ms, in multiples of 1 ms) has elapsed. Therefore in response to this service device changes its bit rate after 'Switch Delay'.

#### **PVED-CC store configurations**

By this command the configured local layer settings are stored to EEPROM.

#### *Request frame format*

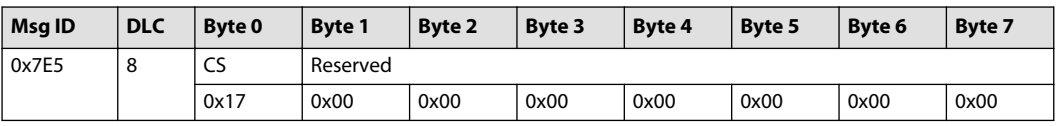

NodeID range: 0x01 to 0x7E

#### *Request frame format*

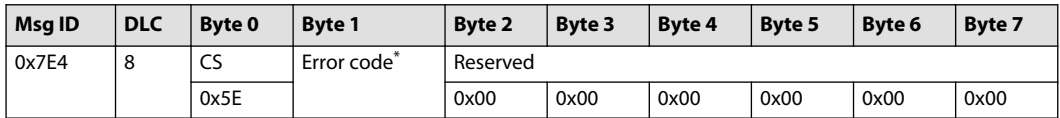

\* 0x00 no error, 0x01 storage configuration not supported, 0x02 storage media access error.

#### **Inquire vendor ID**

By this command the PVED vendor ID can be inquired.

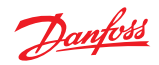

#### <span id="page-14-0"></span>*Request frame format*

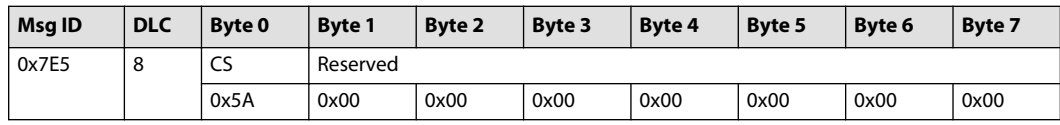

#### *Request frame format*

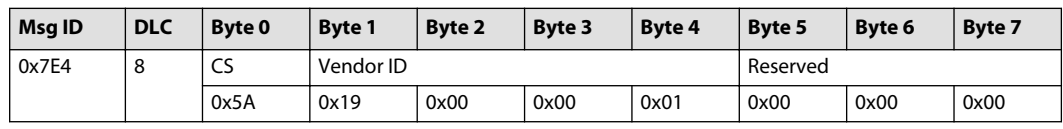

#### **Inquire product code number**

By this command the PVED product code can be inquired.

*Request frame format*

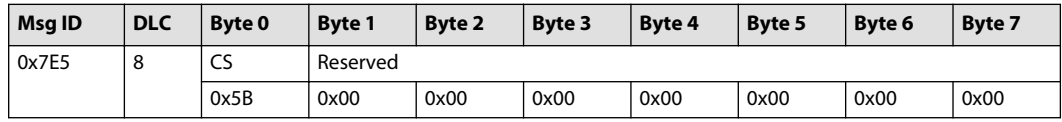

#### *Request frame format*

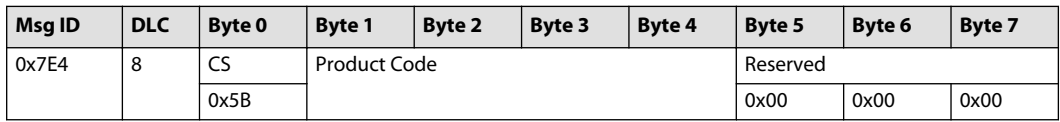

## **Inquire revision number**

By this command the PVED revision number can be inquired.

#### *Request frame format*

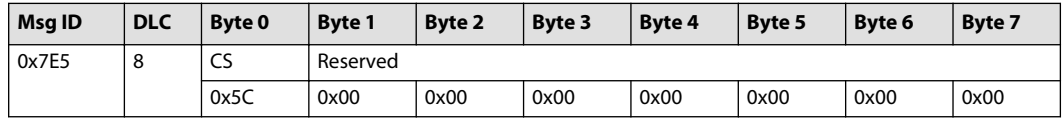

## *Request frame format*

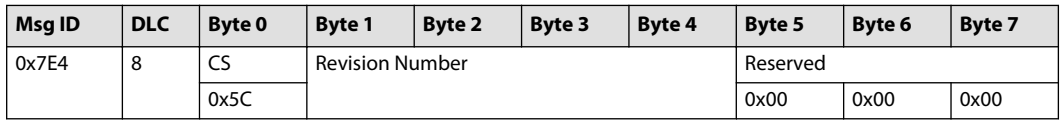

## **Inquire serial number**

By this command the PVED serial number can be inquired.

## *Request frame format*

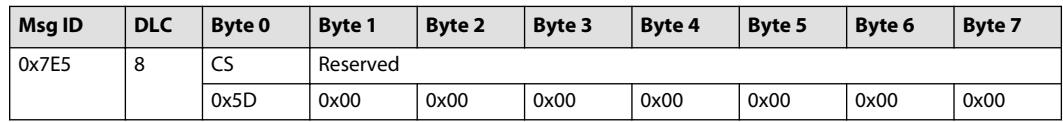

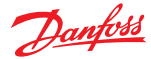

<span id="page-15-0"></span>*Request frame format*

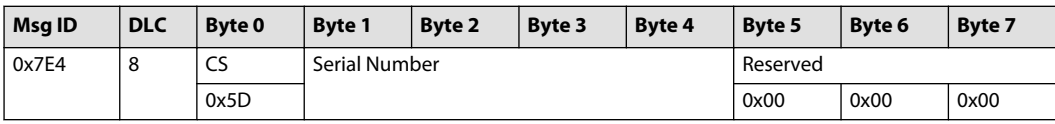

#### **Serial number conversion key**

The serial number is read from byte 1 to 4 as a hexadecimal number ordered from LSB to MSB.

Converting the hexadecimal serial number to decimal number will give the serial number in the following layout:

ww yy d ssss

**ww** week of the year (1-52)

**yy** year

**d** day of the week (1-7)

**ssss** running unique number of the day (0000 – 9999)

As an example:

 $Week = 41 (ww = 41)$ 

Year =  $2015 (yy = 15)$ 

Day = Thursday ( $d = 4$ ) Unique number = 5574 (ssss = 5574)

The serial number is combined to 411545574.

Serial number converted to hexadecimal = 1887AFE6

The serial number response to the inquire serial number command from the master will then be:

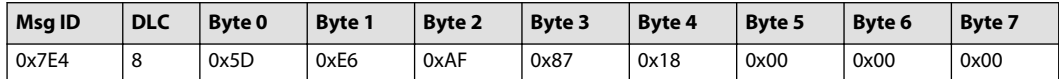

#### **PVED-CC identify non-configured remote slave**

By this command the master can identify any slaves that got stuck in NMT initialization and therefore are not configured (meaning do not have an active nodeID). Only non-configured slaves will respond to the command.

*Request frame format*

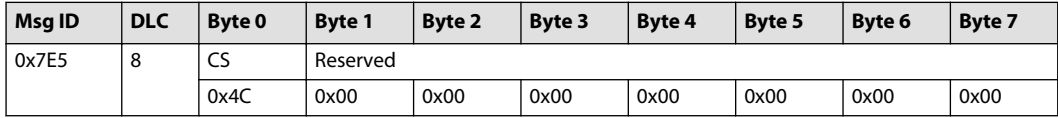

#### *Response frame format*

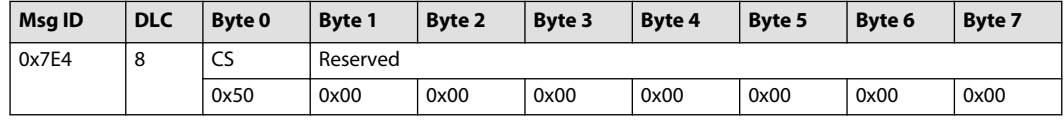

#### **Fastscan**

The PVED supports Fastscan according to CiA 305.

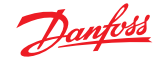

#### <span id="page-16-0"></span>**Process Data Object (PDO)**

The PVED support two RxPDO messages as well as send out two TxPDO messages.

The PVED requires periodical RxPDO messages containing process data inputs.

Based on the transmission type configured the PVED can send out TxPDO containing process data.

#### **RxPDO1**

The RxPDO1 is, by default, mapped to the following two process data inputs:

- Dummy object (OD 0x3472)
- Vpoc Set Point (OD 0x6300 sub 0x01)

#### *Frame format*

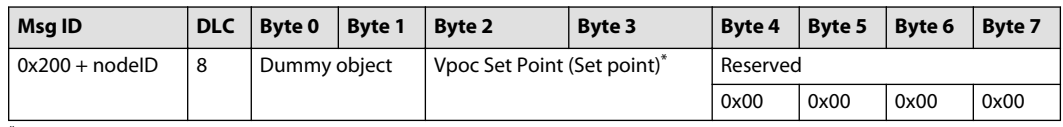

\* Range: -16384 to 16384 (corresponding to -100% to 100% spool travel), Float state = 32767 or – 32767.

The valve behavior to setpoint messages and the time guarding of RxPDO1 is configured in OD 0x1400.

#### *RxPDO1 behavior*

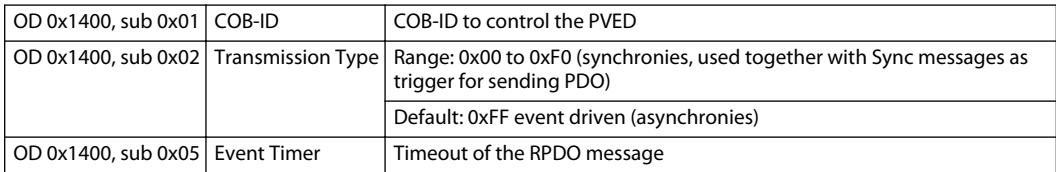

#### **RxPDO2**

The RxPDO2 is, by default, mapped to the following two process data inputs:

- Device Control Word (OD 0x6040)
- Device Mode (OD 0x6042)

#### *Frame format*

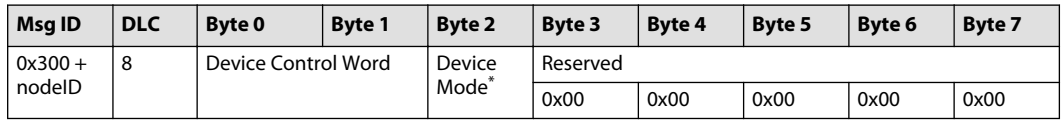

\* 0x01 CAN controlled, 0x02 hand operational mode.

The valve behavior to setpoint messages and the time guarding of RxPDO2 is configured in OD 0x1401.

#### *RxPDO2 behavior*

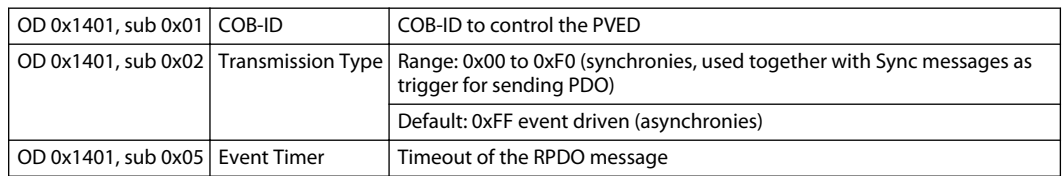

#### **Controlling a PVED using RxPD01**

The PVED can be controlled in one of two ways:

• Activating a single PVED with a single CANbus message

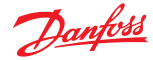

- <span id="page-17-0"></span>- For activating a single PVED the RxPDO COB-ID must be COB-ID + PVED nodeID (default = 0x200 + nodeID/0x300 + nodeID for RxPDO1 and RxPDO2 respectively)
- For activating multiple PVED's with a single message they must all have the same COB-ID (default = 0x200/0x300 for RxPDO1 and RxPDO2 respectively) and be mapped to listen to a specific byte in the RxPDO that contain their setpoints.
- Creating a mapping that will activate multiple PVED´s with a single CANbus message

#### **TxPDO1**

The TxPDO1 is, by default, mapped to the following two process data outputs:

- Device Status Word, DSW (OD 0x6041)
- Vpoc Actual Value, Spool Position (OD 0x6301, sub 0x01)

#### *Frame format*

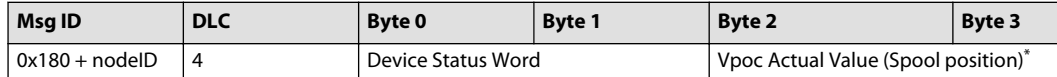

\* Range: -16384 to 16384 (corresponding to -100 to 100% spool travel).

The behavior of TxPDO1 is configured in OD 0x1800.

#### *TxPDO1 behavior*

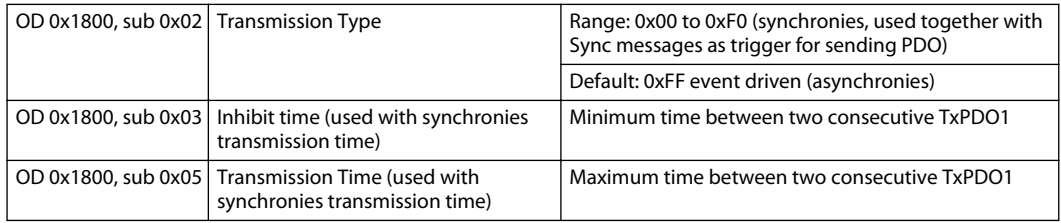

#### **TxPDO2**

The TxPDO2 is, by default, mapped to the following four process data outputs:

- Demand value (OD 0x6310)
- Manufacturer specific spool position actual value 8bit (OD 0x3301)
- Manufacturer specific spool position actual inverted value 8bit (OD 0x3302)
- Manufacturer specific spool position actual value 16bit (OD 0x3304)

#### *Frame format*

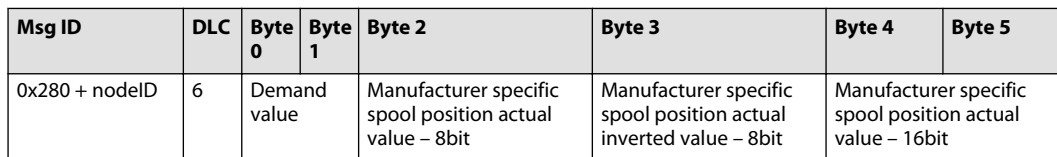

## *TxPDO2 data*

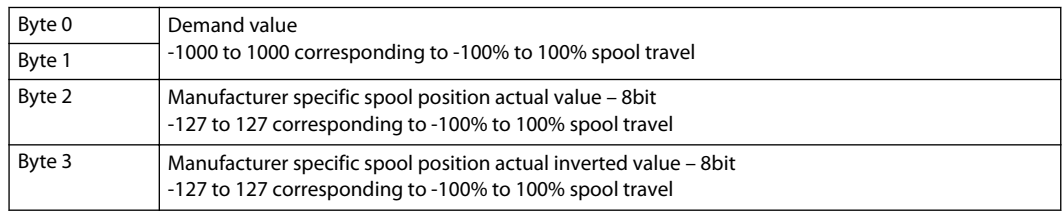

<span id="page-18-0"></span>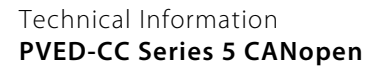

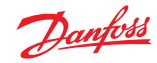

#### *TxPDO2 data (continued)*

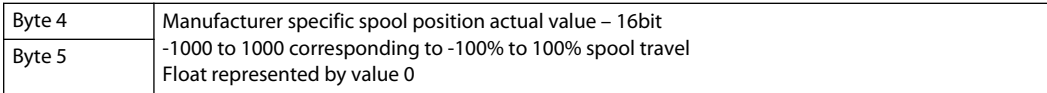

The behavior of TxPDO2 is configured in OD 0x1801.

#### *TxPDO2 behavior*

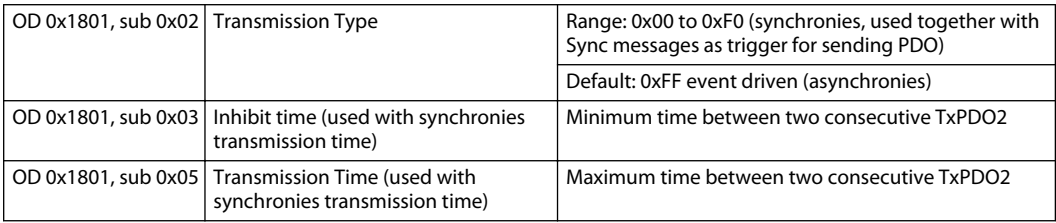

## **PDO mapping**

The following procedure is recommended for changing the mapping of a PDO. It makes use of SDO commands to perform the mapping.

- **1.** Disable the PDO by setting PDO Parameter, Object Dictionary sub 0x01, bit 31 to 0x01
- **2.** Disable mapping by setting PDO Mapping, Object Dictionary sub 0x00 to 0x00
- **3.** Modify the mapping in PDO Mapping, Object Dictionary
- **4.** Create the PDO by setting PDO Parameter, Object Dictionary sub 0x01, bit 31 to 0x00

## **PDO mapping example**

The following example shows how to map vpoc\_actual\_value and PCB\_temperature to TPDO1 for a PVED with  $nodeID = 0x20$  to  $TxPDO1$ .

*1. DisableTxPDO1*

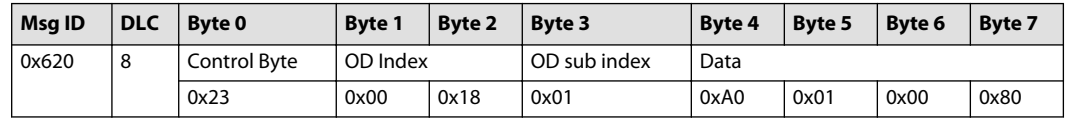

#### *Response from PVED*

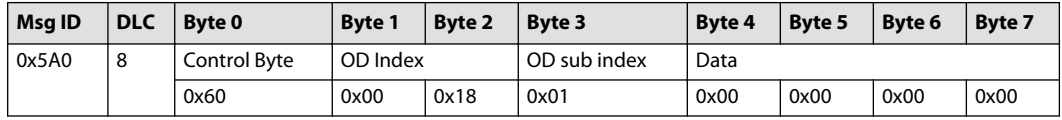

#### *2. Disable mapping*

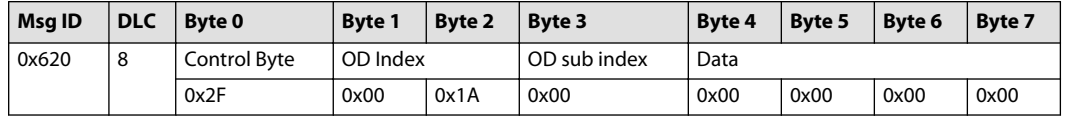

#### *Response from PVED*

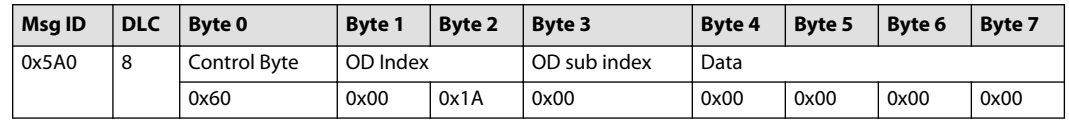

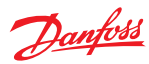

*3. Modify mapping: a) Map parameter vpoc\_actual\_value, 16bit (0x6301, sub 0x01)*

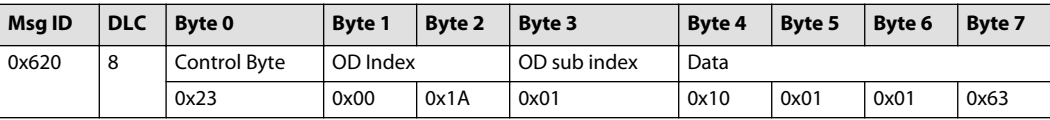

#### *Response from PVED*

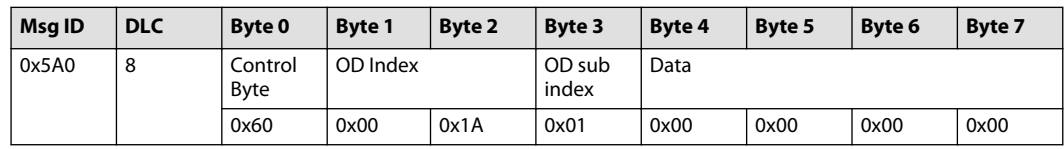

*3. Modify mapping: b) Map parameter PCB\_temperature, 16bit (0x3468, sub 0x00)*

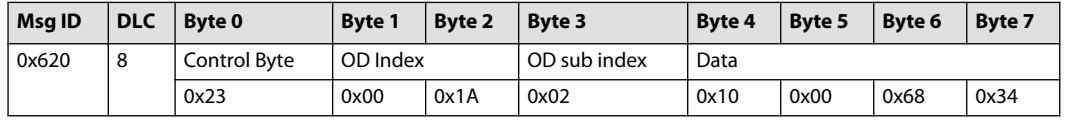

#### *Response from PVED*

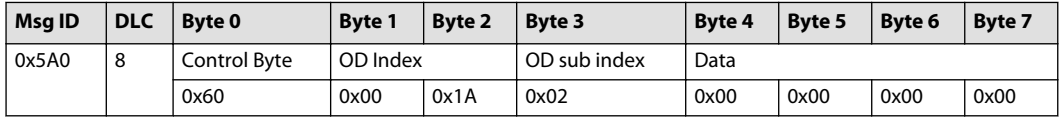

*3. Modify mapping: c) Map 2 entries (vpoc\_actual\_value and PCB\_temperature)*

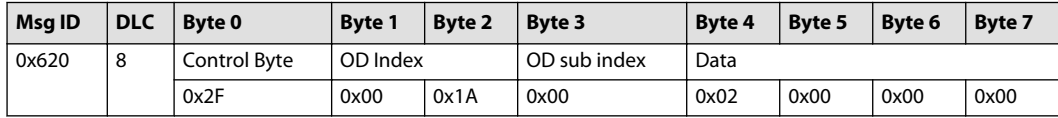

#### *Response from PVED*

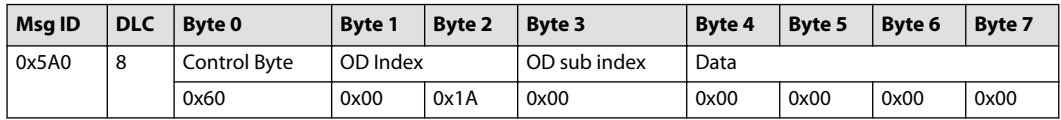

## *4. Create the TxPDO1 with new mapping*

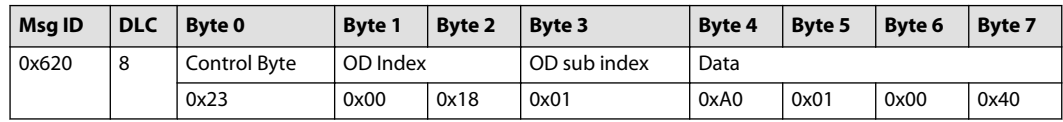

#### *Response from PVED*

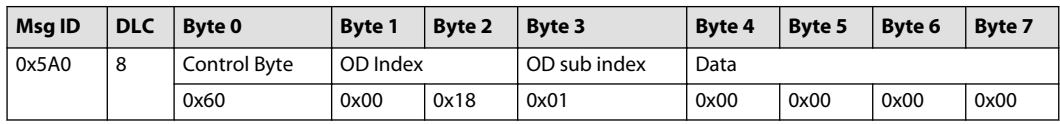

#### *Resulting new TxPDO1*

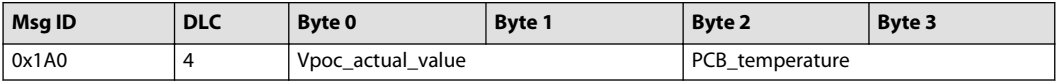

#### <span id="page-20-0"></span>**Sync message**

The PVED uses the Sync message as trigger for sending TxPDO when transmission type is configured as Synchronies.

Number of consecutive Sync messages between TxPDO transmitted is configured in TxPDO Object Dictionaries.

*Sync frame format*

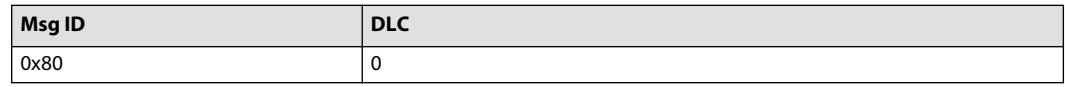

## **PVED-CC heartbeat protocol**

The PVED supports heartbeat protocol for error control services.

Heartbeat mechanism can be established by configuring the PVED as a heartbeat producer in OD 0x1017. Resolution is 10ms and value 0 will disable heartbeat producer.

*Heartbeat frame format*

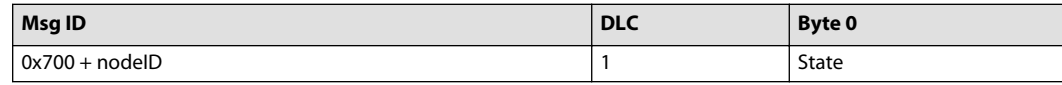

*Heatbeat data*

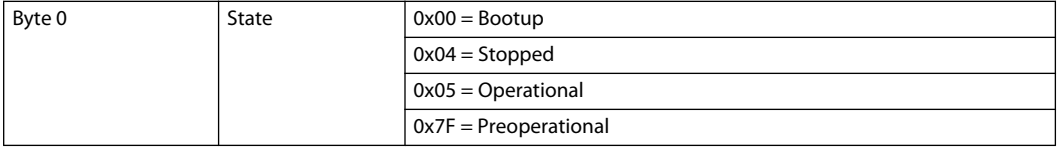

#### **Emergency messages**

#### **Emergency producer**

Emergency messages are used to broadcast diagnostic codes to the CANbus network.

*Emergency producer frame format*

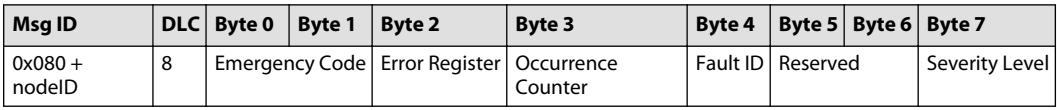

#### *Emergency producer data*

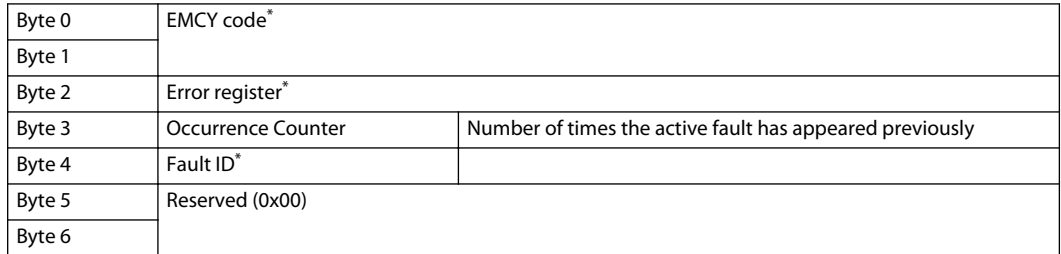

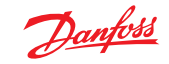

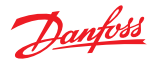

## <span id="page-21-0"></span>*Emergency producer data (continued)*

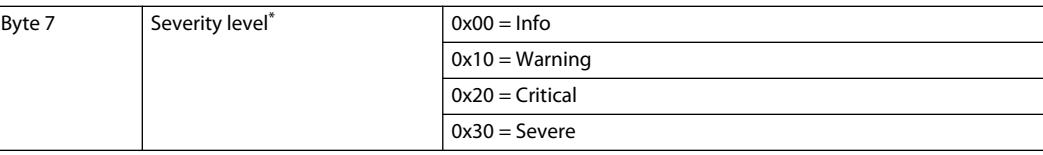

\* Refer to the *[PVED-CC \(CANopen\) Diagnostics log](#page-27-0)* on page 28 for more information on specific faults.

#### *Emergency severity level*

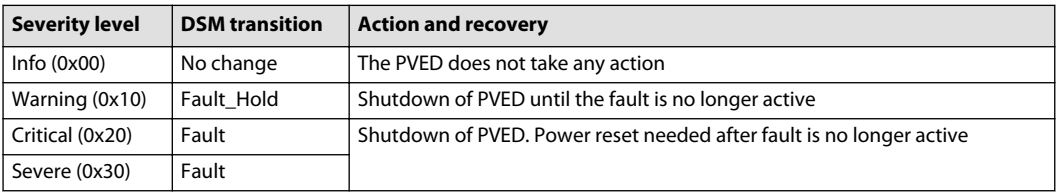

#### **PVED emergency consumer**

The PVED uses Emergency Consumer as emergency stop message from external sources.

The Emergency consumer is configured in OD0x1028 and has 14 allowed slots.

## *Emergency consumer frame format*

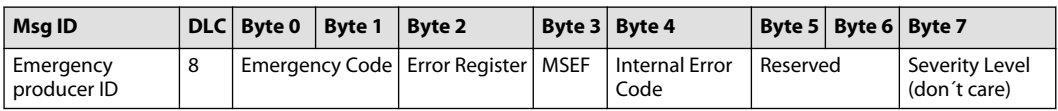

#### *Emergency consumer data*

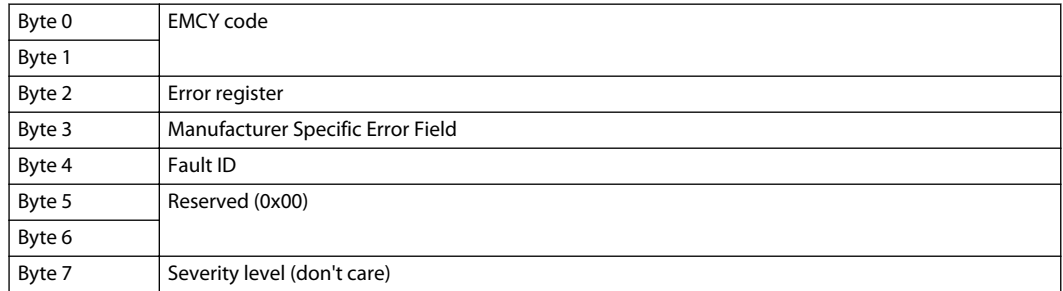

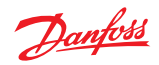

## <span id="page-22-0"></span>**Service Data Object (SDO)**

SDO provide access to entries into the Object Dictionary.

#### **SDO command**

*SDO command frame format*

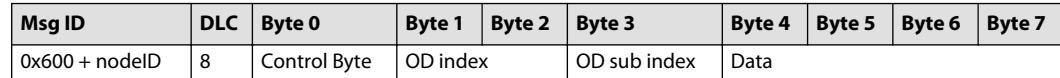

#### *SDO command data*

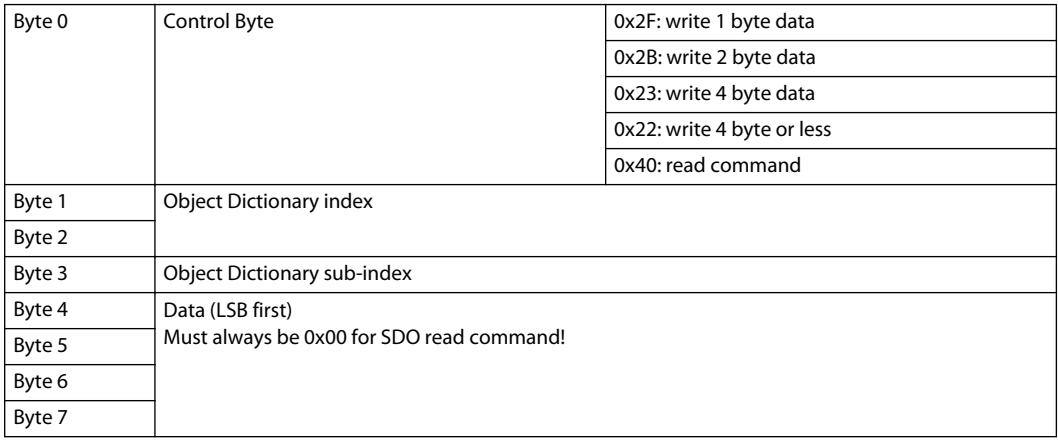

#### **SDO response**

## *SDO response frame format*

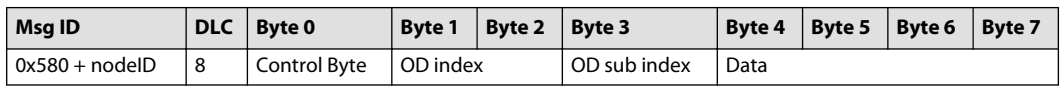

### *SDO response data*

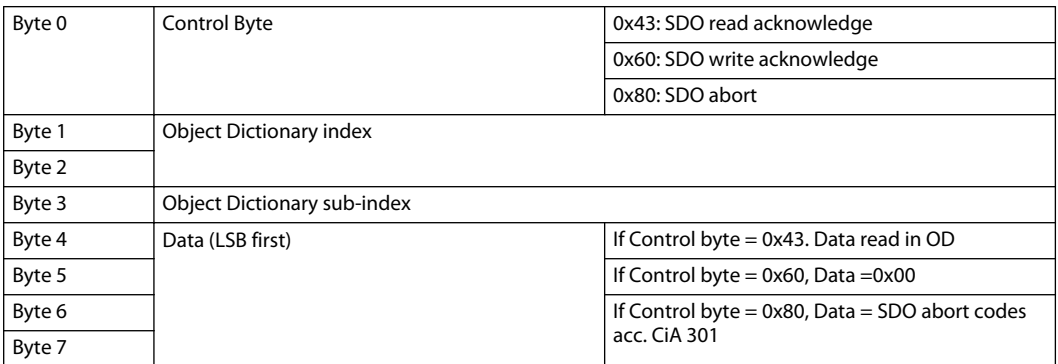

<span id="page-23-0"></span>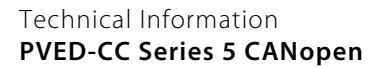

## **List of configurable parameters**

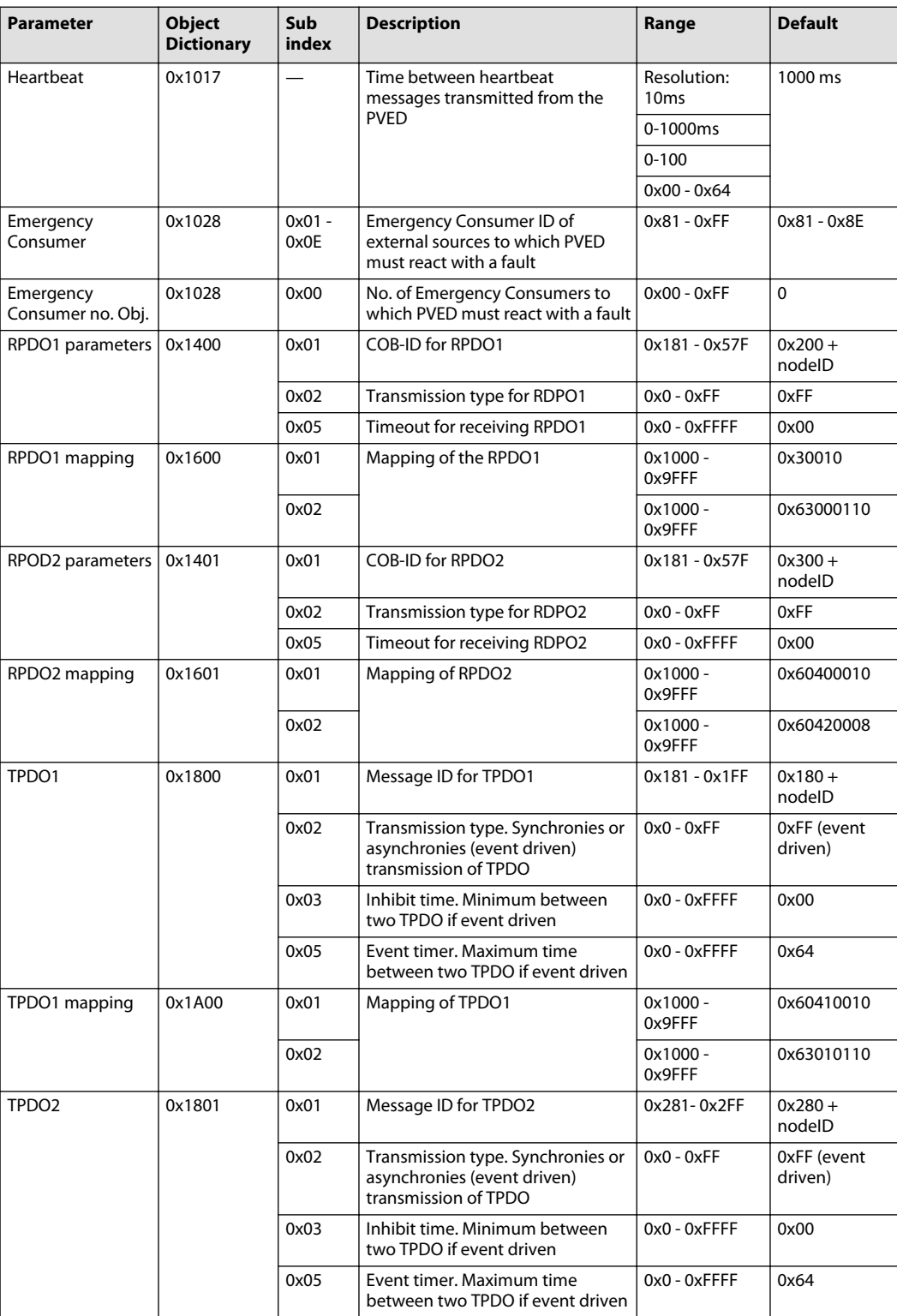

*Configurable parameters*

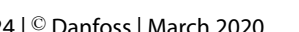

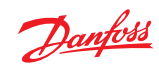

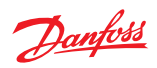

*Configurable parameters (continued)*

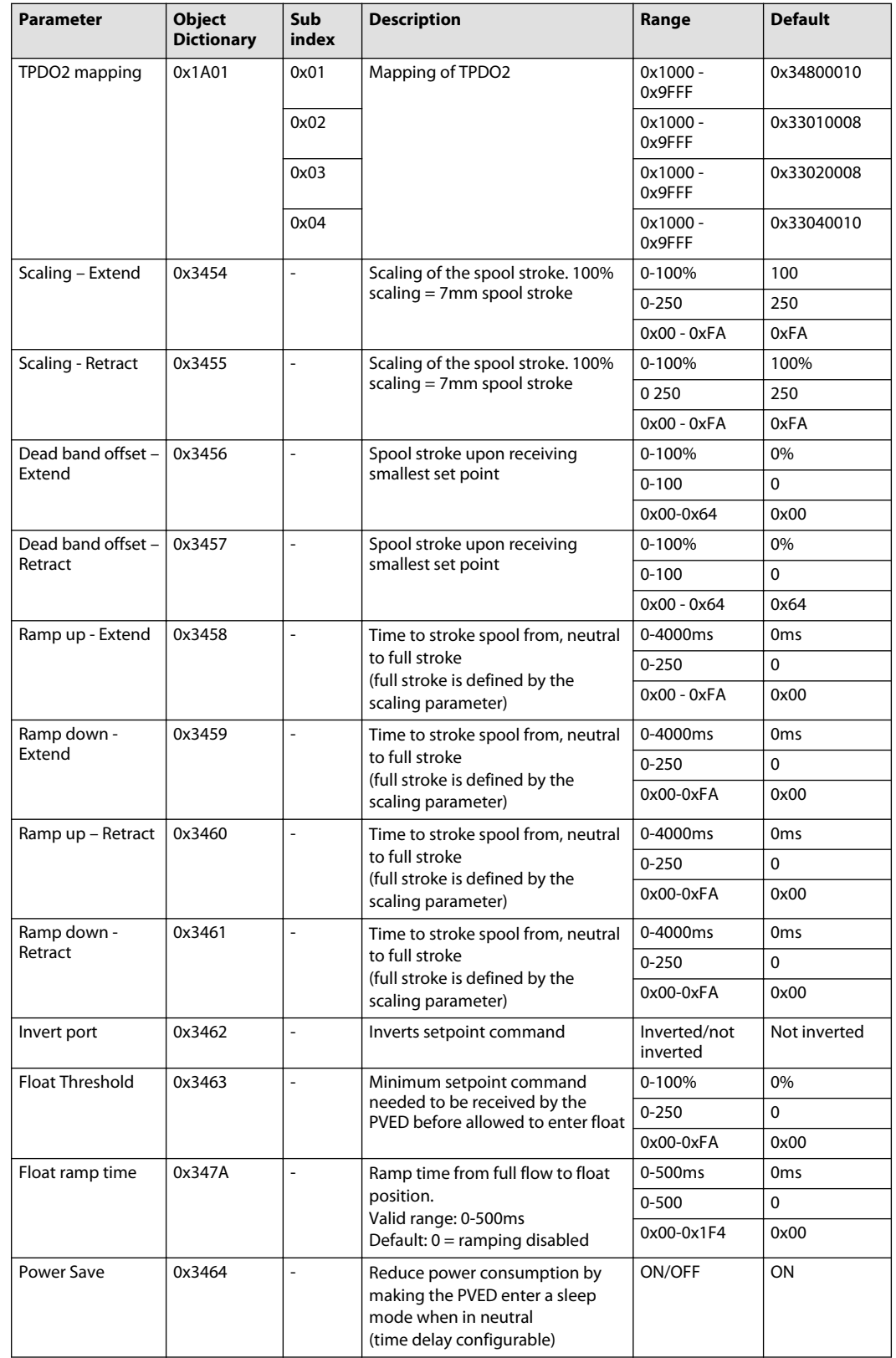

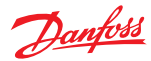

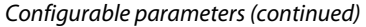

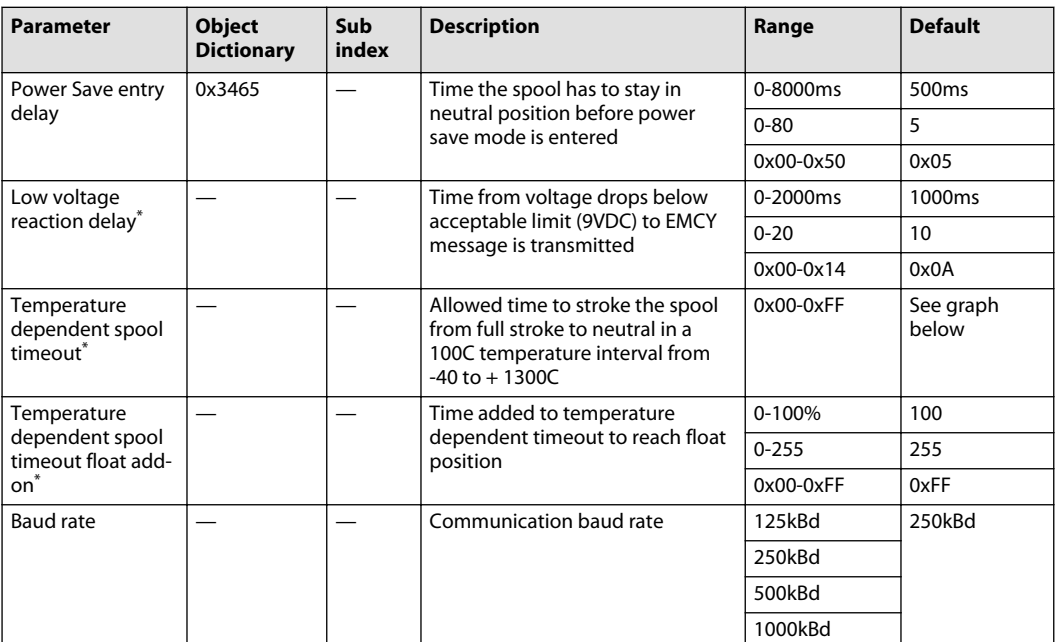

\* Only configurable via PVED Series 5 PLUS+1® Service Tool.

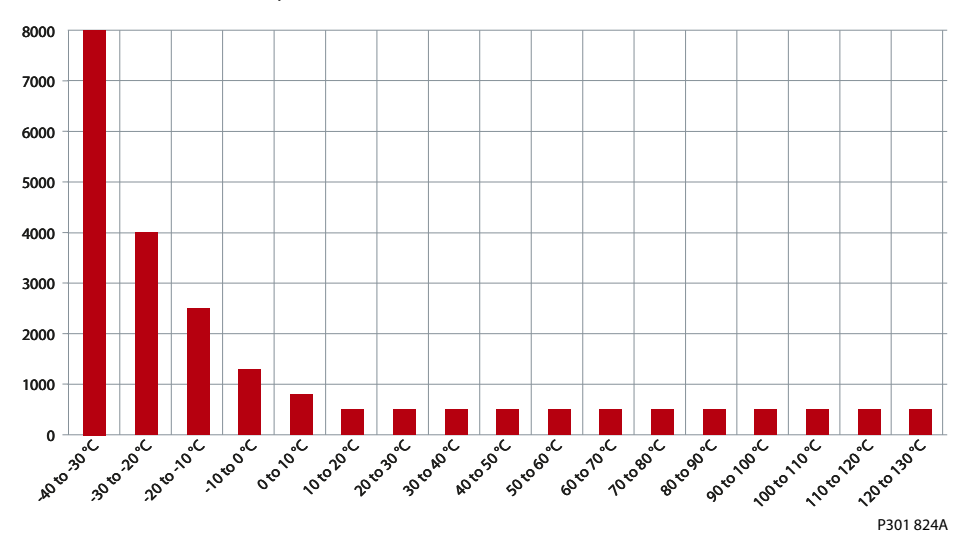

*Timeout as function of temperature*

After changing one or more parameters the new data must be saved to the EEPROM with an SDO save command.

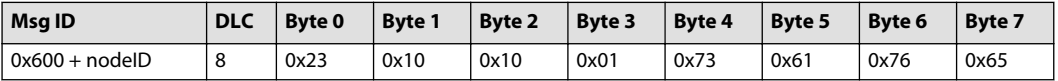

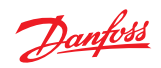

## <span id="page-26-0"></span>**List of read-only parameters**

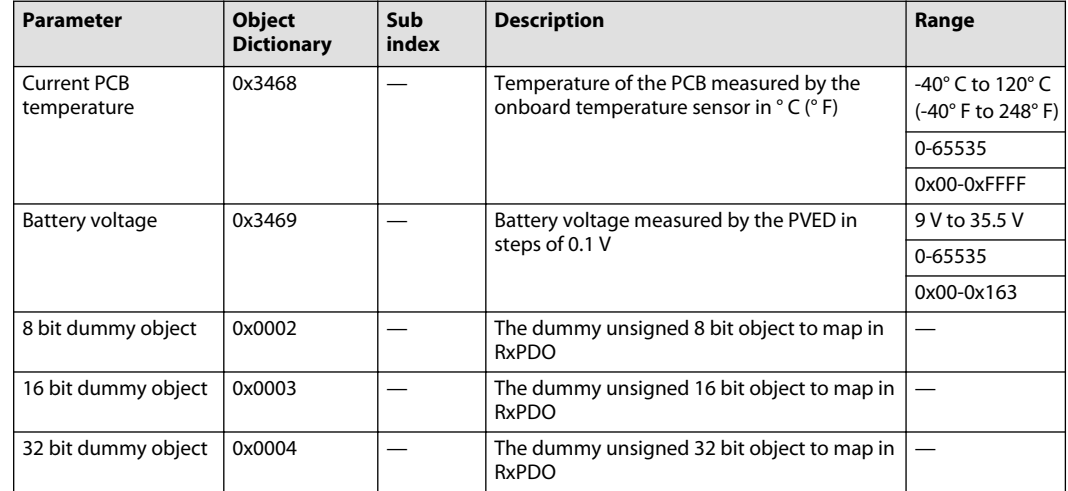

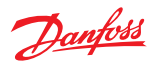

## <span id="page-27-0"></span>**Diagnosis**

## **PVED-CC (CANopen) Diagnostics log**

The PVED-CC Series 5 CANopen contains a diagnostic log that saves occurrence of all faults listed below. The faults are transmitted onto the CANbus through EMCY messages upon occurrence and previously active faults can be inquired through SDO message to the EDS. The complete list of active and previously active faults can be seen in the PLUS+1® Service Tool.

#### *Faults*

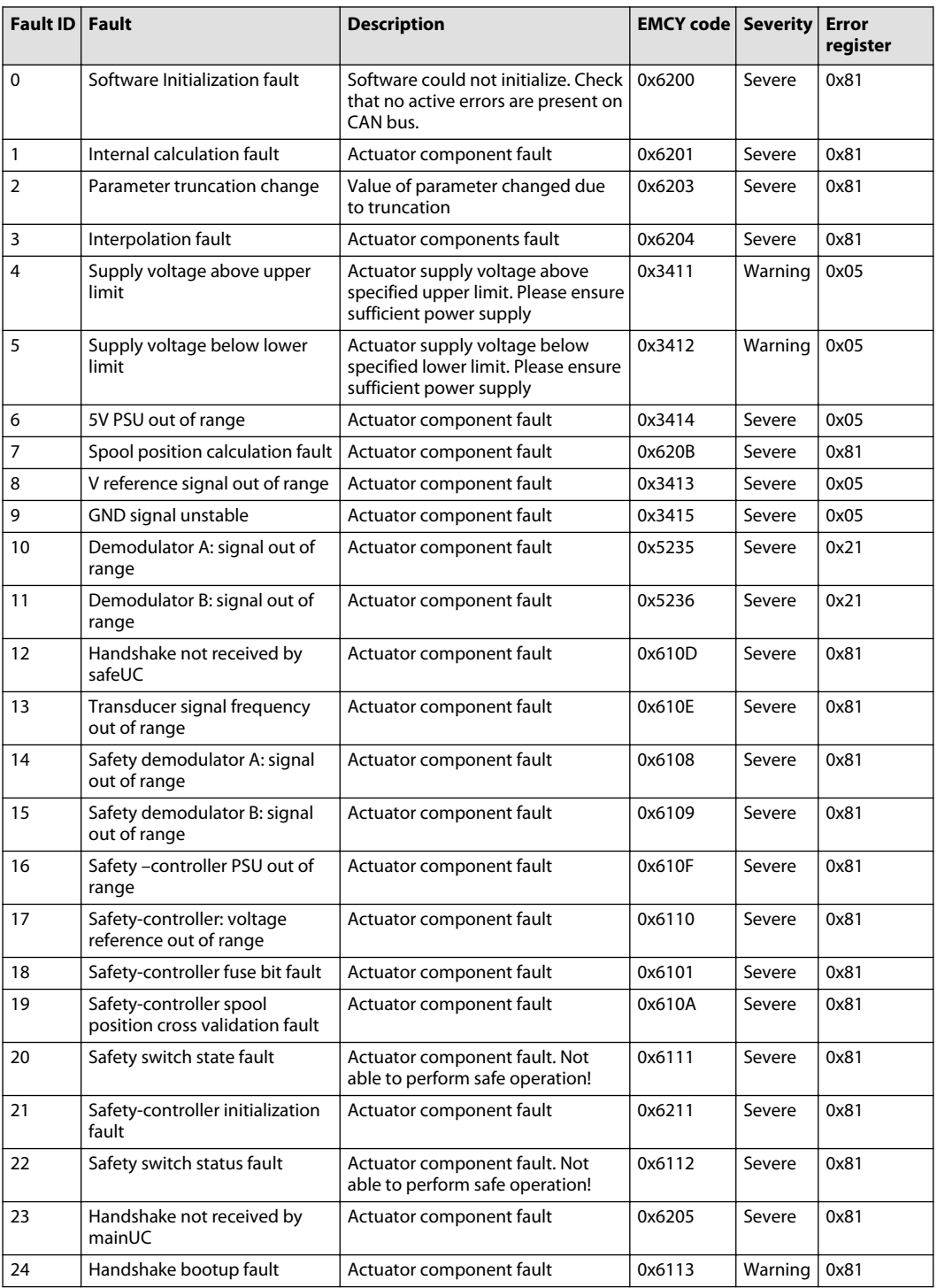

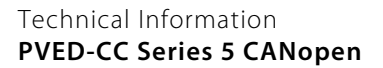

## **Diagnosis**

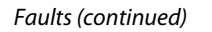

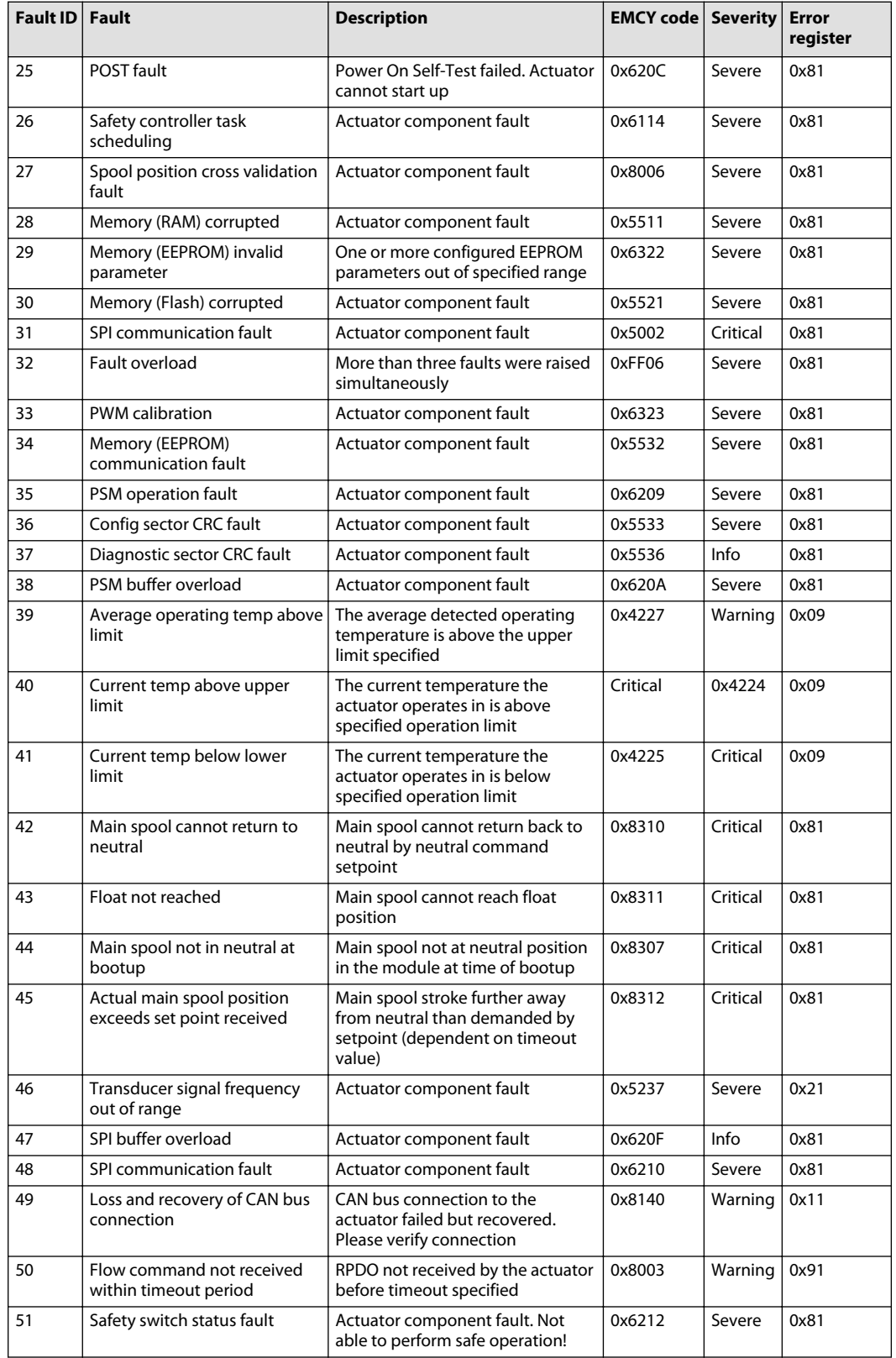

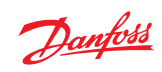

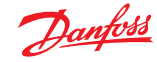

#### <span id="page-29-0"></span>**Diagnosis**

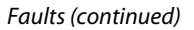

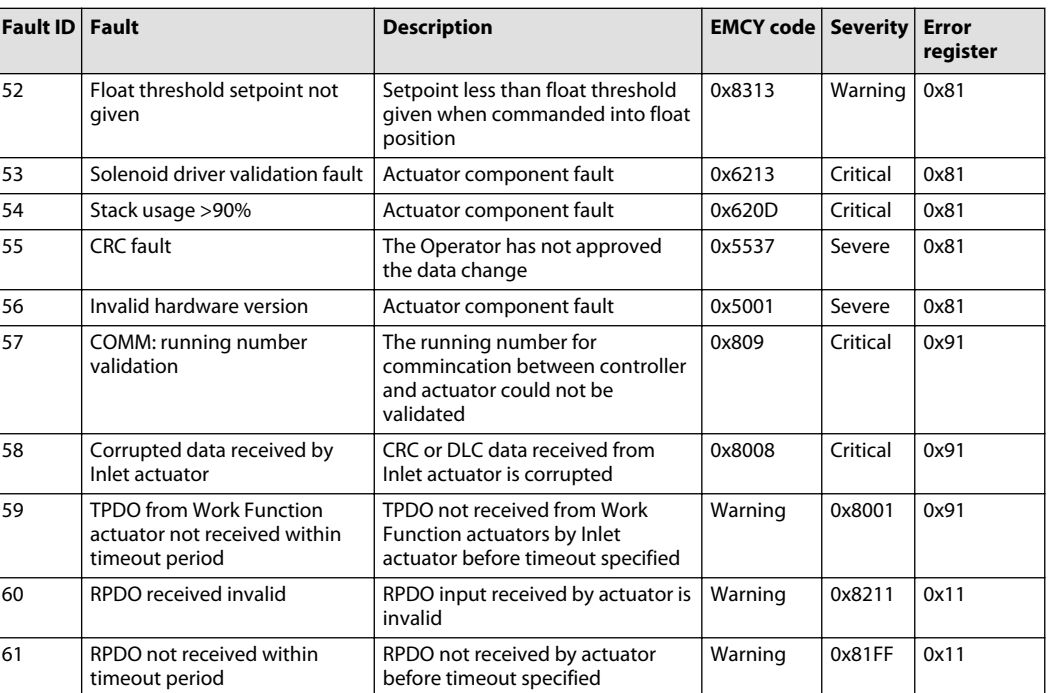

## **Diagnostic history**

In addition to the diagnostic log, the PVED-CC Series 5 CANopen holds a record of the last 16 faults occurred. The faults are stored in a FIFO buffer.

Besides the fault code the history also contains more information on the behavior and state of the valve upon fault occurrence. The diagnostic history can be seen in the PLUS+1® Service Tool.

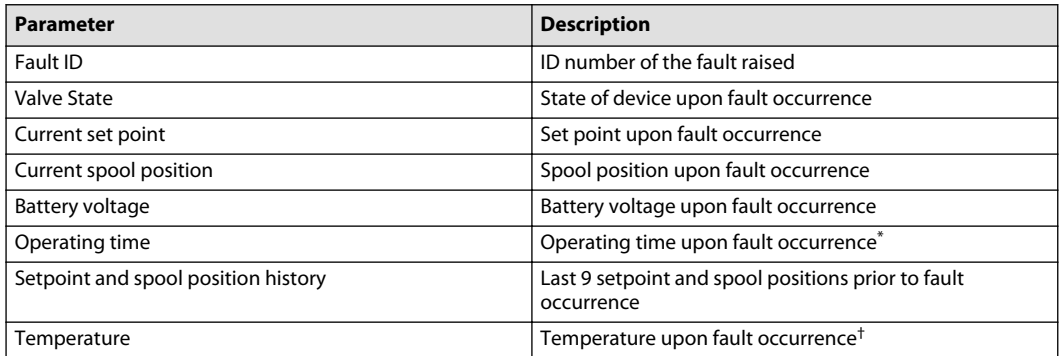

\* Operating time is logged every 6 minutes when the power to the PVED is ON

† Temperature is either received through PGN: VFT or onboard PCB temperature sensor

#### **Temperature histogram**

The PVED-CC Series 5 CANopen logs the temperature and time each 6 minutes. This temperature record is used to make a temperature histogram.

The temperature used is the one received in the PGN: Vehicle Fluid Temperature. If no PGN:VFT is received the PVED uses the onboard PCB temperature sensor.

The Temperature Histogram can be seen in the PLUS+1® Service Tool.

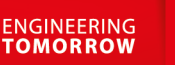

# Danfoss

#### **Products we offer:**

- DCV directional control valves
- Electric converters
- Electric machines
- Electric motors
- Gear motors
- Gear pumps
- Hydrostatic motors
- Hydrostatic pumps
- Orbital motors
- PLUS+1<sup>®</sup> controllers
- PLUS+1<sup>®</sup> displays
- PLUS+1<sup>®</sup> joysticks and pedals
- PLUS+1<sup>®</sup> operator interfaces
- PLUS+1<sup>®</sup> sensors
- PLUS+1<sup>®</sup> software
- PLUS+1<sup>®</sup> software services, support and training
- Position controls and sensors
- PVG proportional valves
- Steering components and systems
- **Telematics**

## **Hydro-Gear**

www.hydro-gear.com

## **Daikin-Sauer-Danfoss**

www.daikin-sauer-danfoss.com

**Danfoss Power Solutions** is a global manufacturer and supplier of high-quality hydraulic and electric components. We specialize in providing state-of-the-art technology and solutions that excel in the harsh operating conditions of the mobile off-highway market as well as the marine sector. Building on our extensive applications expertise, we work closely with you to ensure exceptional performance for a broad range of applications. We help you and other customers around the world speed up system development, reduce costs and bring vehicles and vessels to market faster.

Danfoss Power Solutions – your strongest partner in mobile hydraulics and mobile electrification.

#### **Go to www.danfoss.com for further product information.**

We offer you expert worldwide support for ensuring the best possible solutions for outstanding performance. And with an extensive network of Global Service Partners, we also provide you with comprehensive global service for all of our components.

## Local address:

**Danfoss Power Solutions (US) Company** 2800 East 13th Street Ames, IA 50010, USA Phone: +1 515 239 6000

**Danfoss Power Solutions GmbH & Co. OHG** Krokamp 35 D-24539 Neumünster, Germany Phone: +49 4321 871 0

**Danfoss Power Solutions ApS** Nordborgvej 81 DK-6430 Nordborg, Denmark Phone: +45 7488 2222

**Danfoss Power Solutions Trading (Shanghai) Co., Ltd.** Building #22, No. 1000 Jin Hai Rd Jin Qiao, Pudong New District Shanghai, China 201206 Phone: +86 21 2080 6201

Danfoss can accept no responsibility for possible errors in catalogues, brochures and other printed material. Danfoss reserves the right to alter its products without notice. This also applies to products already on order provided that such alterations can be made without subsequent changes being necessary in specifications already agreed. All trademarks in this material are property of the respective companies. Danfoss and the Danfoss logotype are trademarks of Danfoss A/S. All rights reserved.